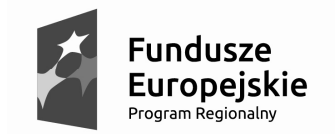

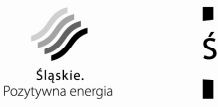

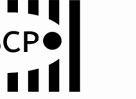

Unia Europeiska Europeiski Fundusz Rozwoju Regionalnego

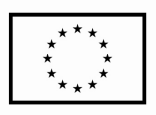

## Załącznik nr 3 do Regulaminu konkursu dla Działania 3.2 "innowacje w MŚP"

#### Instrukcja wypełniania Wniosku o dofinansowanie realizacji projektu ze środków Europejskiego Funduszu Rozwoju Regionalnego w ramach Regionalnego Programu Operacyjnego Województwa Śląskiego na lata 2014-2020 dla Działania 3.2 "Innowacie w MŚP"

#### Przed wypełnieniem formularza wniosku należy zapoznać się z niniejszą Instrukcją

#### I. Podstawy prawne:

Przygotowywany przez Wnioskodawcę wniosek o dofinansowanie musi być zgodny z następującymi aktami prawnymi:

#### A. UNIJNE

- ROZPORZĄDZENIE KOMISJI (UE) NR 651/2014 z dnia 17 czerwca 2014 r. uznające niektóre rodzaje pomocy za zgodne z rynkiem wewnętrznym w zastosowaniu art. 107 i 108 Traktatu (GBER) (Dz. Urz. UE L 187/1 z 26.06.2014).
- ROZPORZĄDZENIE PARLAMENTU EUROPEJSKIEGO I RADY (UE) NR 1301/2013 z dnia 17 grudnia 2013 r. w sprawie Europejskiego Funduszu Rozwoju Regionalnego i przepisów szczególnych dotyczących celu "Inwestycje na rzecz wzrostu i zatrudnienia" oraz w sprawie uchylenia rozporządzenia (WE) nr 1080/2006 (Dz. Urz. UE L 347 z 20.12.2013 r.).
- ROZPORZĄDZEIE KOMISJI (UE) NR 1407/2013 z dnia 18 grudnia 2013 r. w sprawie stosowania art. 107 i 108 Traktatu o funkcjonowaniu Unii Europejskiej do pomocy de minimis (tekst mający znaczenie dla EOG) [Dz. Urz. UE L 352 z 24.12.2013 r.].
- Rozporządzenie Parlamentu Europejskiego i Rady (UE) nr 1303/2013 z dnia 17 grudnia 2013 r. ustanawiające wspólne przepisy dotyczące Europejskiego Funduszu Rozwoju Regionalnego, Europejskiego Funduszu Społecznego, Funduszu Spójności, Europejskiego Funduszu Rolnego na rzecz Rozwoju Obszarów Wiejskich oraz Europejskiego Funduszu Morskiego i Rybackiego oraz ustanawiające przepisy ogólne dotyczące Europejskiego Funduszu Rozwoju Regionalnego, Europejskiego Funduszu Społecznego, Funduszu Spójności i Europejskiego Funduszu Morskiego i Rybackiego oraz uchylające rozporządzenie Rady (WE) nr 1083/2006 (Dz. Urz. UE L 347 z 20.12.2013, str. 320).
- Rozporządzenie (WE) nr 2195/2002 Parlamentu Europejskiego i Rady z dnia 5 listopada 2002 r. w sprawie Wspólnego Słownika Zamówień (CPV) (Dz. Urz. WE L 340 z 16.12.2002 r., str. 1 z późn. zm.; Dz. Urz. UE Polskie wydanie specjalne rozdz. 6, t.5, str.3).

## B. KRAJOWE

- Ustawa z dnia 11 lipca 2014 r. o zasadach realizacji programów w zakresie polityki spójności finansowanych w perspektywie finansowej 2014–2020 (t.j. Dz. U. z 2014 r. poz. 1146, z późn. zm.).
- Ustawa z dnia 29 stycznia 2004 r. Prawo zamówień Publicznych (tekst jednolity Dz. U. z 2013 r. poz. 907 z późn. zm.).
- Ustawa z dnia 27 sierpnia 2009 r. o finansach publicznych (tekst jednolity: Dz. U. z 2013 r., poz. 885 z późn. zm.).
- Rozporządzenie Ministra Infrastruktury i Rozwoju z dnia 3 września 2015 r. w sprawie udzielania regionalnej pomocy inwestycyjnej w ramach celu tematycznego 3 w zakresie wzmacniania konkurencyjności mikroprzedsiębiorców, małych i średnich przedsiębiorców w

ramach regionalnych programów operacyjnych na lata 2014–2020 (Dz. U. z 2015 r., poz. 1377);

• Rozporządzenie Ministra Infrastruktury i Rozwoju z dnia 19 marca 2015 r. w sprawie udzielania pomocy de minimis w ramach regionalnych programów operacyjnych na lata 2014–2020 (Dz. U. z 2015 r., poz. 488).

C. DOKUMENTY IZ RPO WSL

- Regionalny Program Operacyjny Województwa Śląskiego na lata 2014-2020.
- Szczegółowy Opis Osi Priorytetowych Regionalnego Programu Operacyjnego Województwa Śląskiego na lata 2014-2020 wraz z załącznikami.

D. DOKUMENTY IP RPO WSL

• Regulamin konkursu.

#### II. Informacje ogólne:

Wniosek należy wypełnić w Lokalnym Systemie Informatycznym, który jest narzędziem informatycznym przeznaczonym do obsługi procesu ubiegania się o środki pochodzące z Europejskiego Funduszu Rozwoju Regionalnego w perspektywie finansowej 2014–2020 w ramach RPO WSL. Aby skorzystać z aplikacji należy założyć konto użytkownika na stronie internetowej lsi.slaskie.pl.

Przed rozpoczęciem pracy w Lokalnym Systemie Informatycznym należy zapoznać się z "Instrukcją obsługi Lokalnego Systemu Informatycznego 2014".

Schemat zgłoszenia wniosku o dofinansowanie za pomocą Lokalnego Systemu Informatycznego (LSI 2014):

- 1. Zalogowanie się do systemu.
- 2. Wypełnienie formularza wniosku w module LSI 2014 z listy aktualnie trwających naborów wybieramy właściwy i klikając w ikonę "Rozpocznij nowy projekt tworząc wniosek" rozpoczynamy pracę z wnioskiem. Jedno kliknięcie w ikonę "Rozpocznij nowy projekt tworząc wniosek" (strzałka na zielonym tle) powoduje otwarcie i zapisanie nowego wniosku. Wniosek ten znajdziemy w zakładce "Projekty". Nie zaleca się tworzenia przez Wnioskodawce kilku wniosków do jednego naboru. W razie potrzeby, istnieje możliwość edycji wypełnionego wniosku przed jego zgłoszeniem do oceny formalnej.
- 3. Zgłoszenie drogą elektroniczną wniosku do oceny formalnej.
- 4. Wniosek należy przesłać do Śląskiego Centrum Przedsiębiorczości wyłącznie w formie elektronicznej (w formacie pdf utworzonym za pomocą LSI) z wykorzystaniem platform elektronicznych:
- Platformy e-Usług Publicznych FINN 8 SQL PeUP SEKAP dostępnej pod adresem

https://www.sekap.pl lub

• Elektronicznej Platformy Usług Administracji Publicznej ePUAP dostępnej pod adresem

http://epuap.gov.pl

Śląskie Centrum Przedsiębiorczości nie ponosi odpowiedzialności za sposób funkcjonowania

ww. platform.

#### Uwaga!

W przypadku, gdy złożony wniosek o dofinansowanie nie zawiera żadnego załącznika obowiązującego w ramach danego konkursu, wniosek zostaje odrzucony bez możliwości uzupełnienia.

Wniosek zostanie odrzucony bez możliwości uzupełnienia na etapie oceny formalnej również w przypadku gdy którykolwiek z punktów wniosku o dofinansowanie będzie niewypełniony lub będzie zawierał informacje uniemożliwiające identyfikację projektu lub Wnioskodawcy. Punkt uznaje się za niewypełniony w przypadku, gdy co najmniej jedno jego pole jest niewypełnione (również pole liczbowe).

Formularz wniosku jest udostępniony w formie interaktywnej witryny internetowej, wypełniany online.

Po zalogowaniu do systemu na stronie internetowej, Wnioskodawca może wypełnić formularz wniosku lub dokonać w nim zmian. Pola formularza dzielą się na pola generowane automatycznie i pola wymagające wypełnienia, występują również pola nieaktywne. Wśród pól wymagających wypełnienia występują pola wyboru oraz pola do uzupełnienia. Pola tekstowe zawsze powinny zostać wypełnione, w taki sposób, aby zawierały informacje wymagane Instrukcją. NaleŜy unikać ogólnikowych stwierdzeń nie wnoszących dodatkowych informacji (np. umieszczania fragmentów Instrukcji Wypełniania Wniosku oraz - o ile nie jest to konieczne powielania tych samych informacji w różnych miejscach wniosku) oraz nie należy stosować skrótów.

Ogólnikowy, niespójny lub niejednoznaczny opis projektu uniemożliwia pozytywną ocene wniosku o dofinansowanie.

Wniosek został podzielony tematycznie na następujące działy:

- − START DANE PROJEKTU
- − Część A. PODMIOTY ZAANGAśOWANE W REALIZACJĘ PROJEKTU
- − Część B. SZCZEGÓŁOWY OPIS PROJEKTU
- − Część C. ZAKRES RZECZOWO FINANSOWY PROJEKTU
- − Część D. POZIOM DOFINANSOWANIA, MONTAś FINANSOWY
- − Część E. POSTĘPOWANIA/ZAMÓWIENIA W PROJEKCIE Część nieaktywna w przypadku Działania 3.2
- − Część F. MIERZALNE WSKAŹNIKI PROJEKTU
- − Część G. ZAŁĄCZNIKI DO WNIOSKU
- − Część H. OŚWIADCZENIA BENEFICJENTA
- − Część I. PROGNOZY
- − BILANS Część nieaktywna w przypadku Działania 3.2
- − PODSUMOWANIE WNIOSKU

Uwaga! Tworzenie wniosku w systemie może odbywać się wyłącznie przez jednego użytkownika. W przypadku pracy w systemie kilku osób jednocześnie system może nie zapisać wprowadzanych danych. Należy pamiętać o stosowaniu Regulaminu i Instrukcji wypełniania wniosku o dofinansowanie realizacji projektu.

#### Pola we wniosku powinny być wypełnione w sposób umożliwiający identyfikację wypełnianego pola projektu i Wnioskodawcy.

Wnioskodawca wypełniając wniosek o dofinansowanie powinien korzystać ze wskazówek dotyczących oceny merytorycznej, które umieszone są w niniejszej Instrukcji pod opisami poszczególnych punktów. Wskazówki te umożliwiają Wnioskodawcy zawarcie w odpowiednich polach wszystkich informacji, które będą niezbędne do prawidłowego przeprowadzenia oceny merytorycznej na podstawie poszczególnych kryteriów wyboru projektu.

#### III. Szczegółowe wyjaśnienia dot. poszczególnych punktów wniosku o dofinansowanie

#### 1. Rozpoczęcie pracy w LSI

Wprowadzenie danych identyfikujących podmiot występujący z wnioskiem o dofinansowanie następuje za pośrednictwem modułu/zakładki "Dane beneficjenta".

W pierwszej kolejności należy odpowiedzieć na pytanie: Czy podmiot ma siedzibę poza granicami Polski?

W przypadku zaznaczenia opcji: "Tak" należy uzupełnić pole "Inny identyfikator" oraz pole "Nazwa podmiotu". W przypadku zaznaczenia opcji: "Nie", należy wpisać numer REGON.

System posiada dostęp i komunikuje się z rejestrem REGON - naciśnięcie przycisku: aktualizuj z REGON spowoduje automatyczne uzupełnienie pól: numer NIP, nazwa podmiotu, kod i nazwa przeważającego rodzaju działalności (PKD), numer KRS, miejscowość, ulica, nr budynku, nr iokalu, kod pocztowy, poczta, data rozpoczęcia działalności (pole edytowalne). Należy samodzielnie wypełnić pola: "Telefon", "Faks", "Firmowy adres e-mail". Następnie należy wybrać z listy rozwijanej formę prawną podmiotu oraz formę własności podmiotu (w przypadku osoby fizycznej prowadzącej działalność gospodarczą należy wybrać "Krajowe osoby fizyczne" w przypadku pozostałych form prawnych należy wybrać "pozostałe krajowe jednostki prywatne").

Uwaga! Dane z Zakładki "Dane Beneficjenta" zostaną automatycznie pobrane do pól znajdujących się w dalszej części wniosku o dofinansowanie. Należy pamiętać o aktualizacji danych Wnioskodawcy w przypadku ich zmiany, przed rozpoczęciem wypełniania wniosku o dofinansowanie. Podmioty wpisane do Krajowego Rejestru Sądowego, z wyłączeniem rejestru dłużników niewypłacalnych oraz podmiotów, o których mowa w art. 49 a ust. 1 Ustawy z dnia 20 sierpnia 1997 r. o Krajowym Rejestrze Sądowym (tekst jednolity: Dz.U. z 2015 r., poz. 1142), dokonują zgłoszenia wyłącznie w zakresie danych uzupełniających określonych w ust. 3a pkt. 2 – w terminie 21 dni od dnia wpisu do Krajowego Rejestru Sądowego, a zgłoszenia aktualizacyjnego – w terminie 7 dni od dnia zaistnienia okoliczności uzasadniających zmianę lub skreślenie danych z rejestru podmiotów, do właściwego Naczelnika Urzędu Skarbowego.

Informacje dotyczące danych adresowych do korespondencji oraz dane pracowników zaangażowanych w projekt należy podać w zakładce "Projekty" poprzez wejście w ikonę "kontakty w ramach projektu" (ikona telefon) znajdującej się przy danym wniosku. W przypadku zmiany danych adresowych oraz/lub danych pracowników zaangażowanych w projekt Wnioskodawca jest zobowiązany do przekazania tych informacji w formie pisemnej do Śląskiego Centrum Przedsiębiorczości niezwłocznie, w terminie nie dłuższym niż 5 dni roboczych, jednocześnie dokonując aktualizacji podanych informacji w systemie w zakładkach: "Projekty" oraz "Dane beneficjenta".

## 2. Dane projektu

W punkcie tym Wnioskodawca ma możliwość wpisania tytułu projektu. Tytuł projektu powinien stanowić krótką jednoznaczną nazwę tak, aby w sposób jasny identyfikował projekt. W polu "Tytuł projektu" nie należy: używać cudzysłowów, pisać całego tytułu drukowanymi literami oraz wskazywać danych Wnioskodawcy ani innych danych osobowych.

## A. PODMIOTY ZAANGAśOWANE W REALIZACJĘ PROJEKTU

## A.1. Dane wnioskodawcy - lidera projektu

## A.1.1. Dane identyfikacyjne podmiotu

Dane pobierane są automatycznie na podstawie informacji wskazanych z zakładce "Dane beneficienta". Należy pamietać o aktualizacji danych beneficienta w przypadku ich zmiany przed rozpoczęciem wypełniania wniosku.

## A.1.2. Dane teleadresowe podmiotu

Dane pobierane są automatycznie na podstawie informacji wskazanych z zakładce "Dane beneficjenta". Należy pamiętać o aktualizacji danych beneficjenta w przypadku ich zmiany przed rozpoczęciem wypełniania wniosku.

## A.1.3. Możliwość odzyskania podatku VAT w projekcie

W punkcie tym Wnioskodawca odpowiada na pytanie "Czy podmiot ma możliwość odzyskania podatku VAT w projekcie? Możliwe do wyboru opcje to "tak/nie/cześciowo". Biorąc pod uwagę, iż podatek VAT w przypadku Działania 3.2 jest kosztem niekwalifikowalnym, w polu "Uzasadnienie" należy wpisać "nie dotyczy".

A.2-A.5 Partnerstwo w ramach projektu – punkty nieaktywne w przypadku Działania 3.2.

## A.6 Dane stosowane do określenia statusu przedsiębiorstwa

Posiadany status - należy wybrać z "listy do wyboru" właściwy status przedsiębiorcy. Status naleŜy określić zgodnie z Załącznikiem nr 1 do Rozporządzenia Komisji (WE) NR 651/2014 z dnia 17 czerwca 2014 r. uznającym niektóre rodzaje pomocy za zgodne z rynkiem wewnętrznym

w zastosowaniu art. 107 i 108 Traktatu na moment złożenia wniosku o dofinansowanie.

Mikroprzedsiębiorstwo - przedsiębiorstwo, które zatrudnia mniej niż 10 pracowników i którego roczny obrót lub roczna suma bilansowa nie przekracza 2 milionów euro;

Małe przedsiębiorstwo - przedsiębiorstwo, które zatrudnia mniej niż 50 pracowników i którego roczny obrót lub roczna suma bilansowa nie przekracza 10 milionów euro;

**Średnie przedsiębiorstwo** - przedsiębiorstwo, które zatrudnia mniej niż 250 pracowników i którego roczny obrót nie przekracza 50 milionów euro lub roczna suma bilansowa nie przekracza 43 milinów euro.

Czy jest przedsiębiorstwem samodzielnym/niezależnym? Ważną kwestią przy ustalaniu statusu Wnioskodawcy jest także kwestia jego pozostawania w relacji<br>przedsiebiorstw/podmiotów partnerskich/powiazanych. W sytuacji, gdy Wnioskodawca W sytuacji, gdy Wnioskodawca pozostaje w relacji przedsiębiorstw/podmiotów powiązanych/partnerskich przy określeniu statusu uwzględnia się także odpowiednie dane dotyczące zatrudnienia oraz dane finansowe przedsiębiorstw/podmiotów partnerskich/powiązanych. W załączniku nr 1 do Rozporządzenia Komisji nr 651/2014, o którym mowa wyżej, znajdują się wszystkie niezbędne informacje na temat sposobu ustalania statusu przedsiębiorstwa.

W przypadku zaznaczenia opcji "nie" należy wypełnić właściwą tabelę: "Pozostaje w relacji przedsiębiorstw/podmiotów partnerskich z:" lub/oraz "Pozostaje w relacji przedsiębiorstw/podmiotów powiązanych z:" poprzez wskazanie nazwy przedsiębiorstwa – podmiotu partnerskiego/powiązanego, podanie numeru NIP oraz REGON tych przedsiębiorstw.

Aby wpisać dane przedsiębiorstw partnerskich/powiązanych należy rozwinąć opcje DODAJ NOWĄ POZYCJĘ.

W przypadku odpowiedzi "Tak" w kolejnym polu – "dane stosowane do określenia statusu MŚP" należy określić status posiadany przez Wnioskodawce w momencie złożenia wniosku o dofinansowanie.

"Okresy obrachunkowe" należy określić trzy okresy obrachunkowe.

"Wielkość zatrudnienia RJP" należy wpisać liczbę osób zatrudnionych w ostatnim zamkniętym okresie obrachunkowym, w poprzednim okresie obrachunkowym oraz w okresie obrachunkowym za drugi rok wstecz od ostatniego okresu obrachunkowego. We wskazanych polach, okresy obrachunkowe należy podać w formacie RRRR-MM-DD. Liczba zatrudnionych osób odpowiada liczbie "rocznych jednostek pracy" (RJP), to jest liczbie pracowników zatrudnionych na pełnych etatach w ciągu jednego roku z uwzględnieniem zatrudnienia pracowników zatrudnionych na niepełnych etatach oraz pracowników sezonowych, którzy stanowią ułamkowe części RJP.

"Obrót netto..." i "Suma aktywów bilansu..." dane w poszczególnych okresach obrachunkowych należy podać w tysiącach euro według średniego kursu NBP na dzień sporządzania sprawozdania (np. 31.12.2014 – 4,2623; 31.12.2013 – 4,1472; 31.12.2012 – 4,0882).

W przypadku, gdy jeden z okresów obrachunkowych jest krótszy niż 12 miesiecy, należy podać dane na koniec tego okresu. Jeżeli przedsiębiorca może wykazać się wyłącznie jednym zamkniętym okresem obrachunkowym, kolumny "w poprzednim okresie obrachunkowym" oraz "w okresie obrachunkowym za drugi rok wstecz od ostatniego okresu obrachunkowego" pozostają niewypełnione. W przypadku przedsiębiorstw nowopowstałych, jeżeli przedsiębiorca nie może wykazać się żadnym zamkniętym okresem obrachunkowym, w rubryce "w ostatnim okresie obrachunkowym" podaje dane na koniec ostatniego kwartału roku obrachunkowego z zastrzeżeniem, że dane za ostatni kwartał wymagane są od 21 dnia po jego zakończeniu. W przypadku prowadzenia działalności przez okres niepozwalający na podanie danych za kwartał, należy podać dane na koniec miesiąca poprzedzającego miesiąc złożenia wniosku. W przypadku Wnioskodawców, których okres obrachunkowy nie pokrywa się z rokiem kalendarzowym, należy podać dane za okres obrachunkowy.

W następnej rubryce Wnioskodawca odpowiada na pytanie, jaka jest "Wielkość zatrudnienia Wnioskodawcy w ostatnim okresie obrachunkowym (bez uwzględnienia podmiotów partnerskich/powiązanych) RJP",

W kolejnej rubryce Wnioskodawca odpowiada na pytanie, jaka jest "łączna wartość pomocy de minimis udzielonej w bieżącym roku podatkowym oraz w dwóch poprzedzających latach podatkowych (na moment złożenia wniosku o dofinansowanie) uzyskanej przez Wnioskodawce (kwota w EURO)".

Uwaga! Praktykanci lub studenci odbywający szkolenie zawodowe na podstawie umowy o praktyce lub szkoleniu zawodowym nie wchodzą w skład personelu. Nie wlicza się w to również okresu trwania urlopu macierzyńskiego ani wychowawczego.

## B. SZCZEGÓŁOWY OPIS PROJEKTU

## B.1. Tytuł projektu

W przypadku, gdy Wnioskodawca nie wpisał tytułu projektu w początkowym etapie wypełniania wniosku o dofinansowanie, ma możliwość uzupełnienia punktu w sposób wskazany w informacji w punkcie 2 – Dane Projektu.

## B.2. Krótki opis projektu

Krótki opis projektu powinien mieć charakter informacyjny, celem jego umieszczenia na stronie internetowej Regionalnego Programu Operacyjnego Województwa Śląskiego na lata 2014- 2020. Powinien wskazywać, co będzie przedmiotem projektu, określając zakres prac przewidzianych w projekcie.

W polu "Krótki opis projektu" nie należy: używać cudzysłowów, pisać tekstu drukowanymi literami oraz wskazywać danych Wnioskodawcy.

## B.3. Miejsce realizacji projektu

W polu "Typ obszaru realizacji" należy z listy rozwijanej wybrać odpowiednią opcję. W przypadku Działania 3.2 system automatycznie zaznacza odpowiedź "Nie" na pytanie "Czy projekt realizowany na terenie całego województwa śląskiego?", wobec czego następnie należy rozwinąć opcję DODAJ NOWĄ POZYCJĘ i uzupełnić wymagane pola, tj: miejscowość (wybór z listy rozwijanej), kod pocztowy, ulicę oraz numer budynku. W tym punkcie Wnioskodawca podaje informacje na temat dominującego miejsca realizacji projektu, tj. miejsca gdzie realizowana jest największa (wartościowo) część projektu lub jego najistotniejsza część.

Dokładna lokalizacja miejsca realizacji projektu wskazana będzie za pomocą narzędzia GEOLOKALIZACJA, umożliwiającego wskazanie na mapie: punktu, linii lub obszaru realizacji projektu.

Konstrukcja wniosku o dofinansowanie umożliwia wskazanie więcej aniżeli jednej lokalizacji miejsca realizacji projektu. Aby dodać więcej niż jedną lokalizację należy rozwinąć opcję "Dodaj nowa pozycję" i uzupełnić wymagane pola, tj: miejscowość (wybór z listy rozwijanej), kod pocztowy, ulicę oraz numer budynku.

W przypadku wyboru więcej niż jednej lokalizacji projektu dodatkowo należy opisać, która część inwestycji będzie realizowana poza dominującym miejscem realizacji projektu.

## UWAGA DOTYCZĄCA OCENY MERYTORYCZNEJ!

Informacje zawarte w tym polu zostaną ocenione na etapie oceny merytorycznej w ramach kryteriów – "Lokalizacja projektu na terenie o zwiekszonym bezrobociu" oraz "Wpływ realizacji projektu na wzrost przedsiębiorczości".

#### B.4. Klasyfikacja projektu i zakres interwencji

Należy dokonać wyboru "Obszaru działalności gospodarczej" oraz "PKD projektu" (z listy do wyboru). W przypadku, gdy realizacja projektu dotyczy kilku kodów PKD, w punkcie "PKD projektu" Wnioskodawca wskazuje dominujący kod, a w polu "Pozostałe kody PKD projektu" wpisuje kody wraz z charakterystyką, które dotyczą realizacji projektu, a które nie zostały ujęte w polu "PKD projektu".

#### Typy projektu i kategorie interwencji

Należy zaznaczyć typ projektu oraz wybrać z listy rozwijanej kategorie interwencji dominująca (należy pozostawić kategorię automatycznie wskazaną przez system: "Inwestycje w infrastrukturę, zdolności i wyposażenie w MŚP, związane bezpośrednio z działaniami badawczymi i innowacyjnymi"). Kategoria interwencji uzupełniająca powinna zostać niewypełniona.

Kolejne pole: "Czy projekt wynika z programu rewitalizacji?" jest nieaktywne w przypadku Działania 3.2. (system automatycznie zaznacza odpowiedź "nie")

B.5 Realizacja projektu w formule partnerstwa publiczno-prywatnego - punkt nieaktywny w przypadku Działania 3.2.

## B.6. Komplementarność projektu i powiązanie z projektami

W części B.6 należy określić relacje projektu z innym projektem/projektami realizowanymi ze środków własnych lub zewnętrznych (zarówno zrealizowanymi, jak i będącymi w trakcie realizacii).

#### B.6.1. Komplementarność

Jeżeli projekt jest komplementarny z innym projektem/projektami należy zaznaczyć opcje "Tak" oraz rozwinąć pole "dodaj nową pozycję" i uzupełnić wymagane pola dotyczące projektu/projektów komplementarnych. Należy wskazać tytuł projektu/ów oraz uzasadnienie komplementarności.

#### UWAGA DOTYCZĄCA OCENY MERYTORYCZNEJ!

Informacje zawarte w tym polu zostaną ocenione na etapie oceny merytorycznej w ramach kryterium "Dodatkowe efekty projektu".

B.6.2. Czy projekt jest powiązany (w ramach wiązki/grupy projektów) z **projektem/projektami?** punkt nieaktywny w przypadku Działania 3.2. (system automatycznie zaznacza odpowiedź "nie")

B.7. Czy realizacja projektu w formule zaprojektuj i wybuduj? punkt nieaktywny w przypadku Działania 3.2

#### B.8. Diagnoza, cele projektu, sposób realizacji celów RPO WSL (osi priorytetowej, działania)

Należy opisać cele projektu oraz wskazać stopień realizacji celów Regionalnego Programu Operacyjnego Województwa Śląskiego, celów opisanych dla konkretnego działania w SZOOP RPO WSL, przy zachowaniu spójności z częścią wskaźnikową niniejszego wniosku. Szczegółowe cele projektu przedstawione w tym punkcie powinny być ściśle powiązane z wybranym typem projektu. Właściwa prezentacja celów projektu pozwoli na łatwą ich identyfikację oraz przełożenie na konkretne wartości.

Ponadto, należy przedstawić diagnozę, z której wynika potrzeba realizacji projektu (opis stanu istniejącego, problemy konieczne do rozwiązania, logika projektu). Należy uzasadnić potrzebę realizacji projektu poprzez opis stanu istniejącego (również za pomocą danych liczbowych) w szerszym kontekście, uwzględniając tło realizacji projektu. Z opisu stanu istniejącego powinna wynikać potrzeba, której odpowiada realizacja projektu.

#### UWAGA DOTYCZĄCA OCENY MERYTORYCZNEJ!

Informacje zawarte w tym punkcie zostaną ocenione na etapie oceny merytorycznej w ramach kryterium "Realność wskaźników" oraz "Dodatkowe efekty projektu".

## B.9. Uzasadnienie spełnienia kryteriów

#### B.9.1 Charakter wdrażanej innowacji

W punkcie tym należy zaznaczyć odpowiednie pole, określić charakter innowacji oraz uzasadnić swój wybór w przypadku zaznaczenia opcji "Tak". Wnioskodawca ma możliwość wyboru wszystkich trzech opcji równocześnie (procesowy, produktowy i nietechnologiczny), jednak nie może wybrać wyłącznie opcji "nietechnologiczny".

Innowacja – według podręcznika Oslo Manual, innowacja ma miejsce, gdy nowy lub ulepszony produkt zostaje wprowadzony na rynek albo nowy lub ulepszony proces zostaje zastosowany w produkcji, przy czym ów produkt i proces są nowe przynajmniej z punktu widzenia wprowadzającego je przedsiębiorstwa. W rozumieniu Podręcznika Oslo Manual innowacja techniczna oznacza obiektywne udoskonalenie właściwości produktu lub procesu bądź systemu dostaw w stosunku do produktów i procesów dotychczas istniejących. Mniejsze techniczne lub estetyczne modyfikacje produktów lub procesów, nie wpływające na osiągi, koszty lub też na zużycie materiałów, energii i komponentów, nie są traktowane jako innowacje techniczne. Określenie "wyrób technicznie nowy" ("technologicznie nowy") oznacza, że zmiany o charakterze czysto estetycznym czy zmiany dotyczące wyłącznie wyglądu wyrobu nie są uważane za innowacje.

#### UWAGA!

W ramach Działania 3.2 wspierane będą projekty obejmujące wprowadzenie na rynek produktu/usługi lub procesu innowacyjnych co najmniej w skali regionu. Innowacja wdrażana w wyniku realizacji projektu musi być stosowana w województwie ślaskim nie dłużej niż 3 lata (36 miesięcy do dnia złożenia wniosku).

Innowacja procesowa – oznacza wprowadzenie do praktyki w przedsiębiorstwie nowych lub znacząco ulepszonych metod produkcji lub dostaw.

Innowacja produktowa – oznacza wprowadzenie na rynek przez dane przedsiębiorstwo nowego towaru lub usługi lub znaczące ulepszenie oferowanych uprzednio towarów lub usług w odniesieniu do ich charakterystyk lub przeznaczenia.

Innowacia nietechnologiczna – wszelka działalność innowacyjna przedsiębiorstw, która nie jest związana z opracowywaniem i wprowadzaniem na rynek nowych lub istotnie zmienionych wyrobów i usług lub wdrażaniem nowych lub istotnie zmienionych procesów. Obejmuje ona głównie innowacje organizacyjne i marketingowe.

UWAGA! Projekt nie może dotyczyć tylko i wyłacznie innowacyjności nietechnologicznej. Należy pamiętać, iż technologia, której dotyczy innowacyjność musi być związana z celami projektu i nie może dotyczyć jedynie dodatkowych elementów inwestycji. Innowacyjnym nie jest projekt polegający np. na zakupie nowej wersji seryjnego oprogramowania.

## B.9.2 Czy projekt prowadzi do wdrożenia innowacji

- − stosowanej w skali regionu, w okresie do trzech lat
- − stosowanej w skali kraju, w okresie do trzech lat
- − stosowanej w skali świata, w okresie do trzech lat<br>− nieznanej i niestosowanej dotychczas
- − nieznanej i niestosowanej dotychczas

Należy wybrać z listy rozwijanej odpowiednią opcję określającą skalę i okres stosowania innowacji oraz uzasadnić swój wybór w polu tekstowym poniżej wskazanej opcji.

W przypadku wdrożenia innowacji o różnym charakterze (np. innowacji produktowej oraz procesowej lub produktowej oraz nietechnologicznej) należy z listy rozwijanej wybrać innowację o najwyższym poziomie zasięgu, a w uzasadnieniu należy wskazać skalę i okres stosowania każdej wybranej innowacji.

Należy przy tym pamiętać, że wspierane będą projekty obejmujące nabycie lub wdrożenie innowacyjnych rozwiązań stosowanych co najmniej w skali regionu nie dłużej niż 3 lata (36 miesięcy do dnia złożenia wniosku). Należy również określić, na czym Wnioskodawca opiera stwierdzenie dotyczące skali i okresu stosowania wprowadzanej w ramach projektu innowacji. Należy wymienić wszystkie źródła potwierdzenia tego faktu (np. opinie jednostek naukowo – badawczych o wdrażanej technologii, dokumenty patentowe, dokumenty określające standardy i normy, publikacje naukowe, dostępne badania, wyniki przeszukiwania baz danych, literatura fachowa, raporty marketingowe, opinie stowarzyszeń branżowych, oświadczenie producenta). Wszystkie wskazane w tym punkcie dokumenty powinny być dołączone do wniosku o dofinansowanie.

Opis zawarty w tym punkcie powinien być spójny z dołączoną do wniosku o dofinansowanie opinią o innowacyjności.

## UWAGA DOTYCZĄCA OCENY MERYTORYCZNEJ!

Informacje zawarte w punkcie B.9 zostaną ocenione na etapie oceny merytorycznej w ramach kryterium "Innowacyjność projektu", "Poziom innowacyjności projektu" oraz "Dodatkowe efekty projektu".

## B.10. Analiza instytucjonalna i prawna projektu oraz wnioskodawcy (doświadczenie)

Należy wskazać, w jaki sposób zostanie przeprowadzone przygotowanie i realizacja projektu. Należy także opisać:

- − kwestie prawne związane z realizacją projektu poprzez określenie, czy projekt jest przygotowany do realizacji pod względem prawnym; Wnioskodawca podaje m.in. informacje o statusie prawnym nieruchomości związanej z realizowanym projektem, formie władania nieruchomością; jeśli jest dzierżawiona/najmowana, podaje okres dzierżawy/najmu oraz jej/jego ograniczenia;
- zdolności organizacyjne i doświadczenie Wnioskodawcy gwarantujące realizację projektu zgodnie z założonym harmonogramem i budżetem.

Ponadto, należy odpowiedzieć na pytanie, czy aktualne zasoby ludzkie są wystarczające do pomyślnej realizacji projektu, a także opisać doświadczenie kadry Wnioskodawcy w organizacji i realizacji podobnych przedsięwzięć.

## UWAGA DOTYCZĄCA OCENY MERYTORYCZNEJ!

Informacje zawarte w tym punkcie zostaną ocenione na etapie oceny merytorycznej w ramach kryterium "Wykonalność projektu techniczna i finansowa", "Potencjał Wnioskodawcy i gotowość do realizacji projektu" oraz "Realność wskaźników".

#### B.11. Czy inwestycja wymaga zdobycia pozwoleń, zezwoleń, koncesji? Jeżeli tak, czy Wnioskodawca takowe posiada?

Należy odpowiedzieć na pytanie czy inwestycja wymaga zdobycia pozwoleń, zezwoleń, koncesji, itp.? Jeżeli tak, należy wskazać wszystkie wymagane dokumenty oraz podać informację, czy Wnioskodawca je posiada lub jeśli nie – w jakim terminie je zdobędzie.

## UWAGA!

Wszystkie dokumenty powinny być wystawione na Wnioskodawcę.

B.11.1 Czy projekt wymaga uzyskania pozwolenia na budowę, zgłoszenia robót budowlanych?

Należy odpowiedzieć na pytanie, czy projekt wymaga uzyskania pozwolenia na budowe, zgłoszenia robót budowlanych?

Należy wybrać właściwą opcję:

- − "tak, projekt wymaga uzyskania pozwolenia na budowę",
- − "tak, projekt wymaga zgłoszenia robót budowlanych",
- − "nie, projekt nie wymaga uzyskania pozwolenia na budowę ani zgłoszenia robót budowlanych".
- − "tak", projekt wymaga uzyskania pozwolenia na budowę i zgłoszenia robót budowlanych"

#### UWAGA!

W przypadku, gdy projekt wymaga uzyskania powyższych dokumentów Wnioskodawca zobowiązany jest dostarczyć je najpóźniej przed podpisaniem umowy o dofinansowanie.

W przypadku wybrania którejkolwiek opcji "tak, ..." w punkcie B.11.1, należy opisać w punkcie B.11, czy Wnioskodawca posiada pozwolenie/zgłoszenie (wówczas dołącza je do wniosku aplikacyjnego) lub w przypadku gdy nie posiada, w jakim terminie je zdobędzie.

#### UWAGA DOTYCZĄCA OCENY MERYTORYCZNEJ!

Informacje zawarte w punkcie B.11 oraz B.11.1 zostaną ocenione na etapie oceny merytorycznej w ramach kryterium "Wykonalność projektu techniczna i finansowa", "Potencjał Wnioskodawcy i gotowość do realizacji projektu" oraz "Realność wskaźników".

#### B.12. Utrzymanie celów i trwałości projektu

Okres trwałości – należy wybrać odpowiednią opcję z listy jednokrotnego wyboru, zgodnie ze słownikiem. W przypadku Działania 3.2 należy wybrać opcję "3 lata".

Pole tekstowe "Odpowiedzialność za utrzymanie celów i trwałości projektu" – nieaktywne w przypadku Działania 3.2.

Następnie należy wypełnić pole "Założenia do utrzymania celów i trwałości projektu" opisując, w jaki sposób utrzymane będą cele projektu oraz prowadzone będzie zarządzanie projektem po zakończeniu jego realizacji, w szczególności należy wskazać czy w okresie trwałości projektu (w rozumieniu art. 71 rozporządzenia Parlamentu Europejskiego i Rady (UE) nr 1303/2013):

- prowadzona będzie działalność produkcyjna/usługowa związana z przedmiotem projektu (np. czy planowane jest całkowite lub częściowe zaprzestanie działalności),

- planowane jest przeniesienie działalności związanej z projektem w inny obszar niż wskazano we wniosku o dofinansowanie,

- planowana jest zmiana własności infrastruktury zakupionej w ramach projektu (np. przekształcenie własnościowe Wnioskodawcy, sprzedaż środków trwałych, wartości niematerialnych i prawnych, itd.),

- planowane są istotne zmiany wpływające na charakter projektu, na jego cele lub warunki wdrażania, które mogłyby doprowadzić do naruszenia jego pierwotnych celów.

Pole tekstowe "Trwałość finansowa" – nieaktywne w przypadku Działania 3.2.

#### UWAGA DOTYCZĄCA OCENY MERYTORYCZNEJ!

Informacje zawarte w tym punkcie zostaną ocenione na etapie oceny merytorycznej w ramach kryterium "Projekt spełnia zasady udzielania pomocy publicznej".

#### B.13. Pomoc publiczna w projekcie

B.13.1. Test pomocy publicznej – punkt nieaktywny w przypadku Działania 3.2.

#### B.13.2. Zakres pomocy publicznej i/lub de minimis

Należy udzielić odpowiedzi na następujące pytania:

Czy projekt podlega zasadom pomocy publicznej? – Wnioskodawca zobowiązany jest do zaznaczenia opcji "Tak". W przypadku zaznaczenie innej opcji, odpowiedź "Tak" zaznaczana jest automatycznie przez system po wskazaniu przez Wnioskodawcę podstawy prawnej z odpowiednim maksymalnym poziomem dofinansowania [%] oraz uzupełnienia pola "Uzasadnienie dla wybranej podstawy prawnej".

W przypadku Działania 3.2 należy wybrać:

Dla przedsiębiorcy posiadającego status mikroprzedsiębiorcy:

Rozporządzenie w sprawie udzielania regionalnej pomocy inwestycyjnej w zakresie celu tematycznego 3 – wzmacnianie konkurencyjności mikroprzedsiębiorców, małych i średnich przedsiębiorców w ramach regionalnych programów operacyjnych na lata 2014-2020 (mikroprzedsiębiorstwa) - 45%.

Dla przedsiębiorcy posiadającego status małego przedsiębiorcy:

Rozporządzenie w sprawie udzielania regionalnej pomocy inwestycyjnej w zakresie celu tematycznego 3 – wzmacnianie konkurencyjności mikroprzedsiębiorców, małych i średnich przedsiębiorców w ramach regionalnych programów operacyjnych na lata 2014-2020 (małe przedsiębiorstwa) – 45%.

Dla przedsiębiorcy posiadającego status średniego przedsiębiorcy:

Rozporządzenie w sprawie udzielania regionalnej pomocy inwestycyjnej w zakresie celu tematycznego 3 – wzmacnianie konkurencyjności mikroprzedsiębiorców, małych i średnich przedsiębiorców w ramach regionalnych programów operacyjnych na lata 2014-2020 (średnie przedsiębiorstwa) – 35%.

Czy projekt podlega zasadom pomocy de minimis? - należy wskazać, czy w ramach projektu udzielona zostanie pomoc de minimis. Wybranie opcji "Tak" powoduje pojawienie się odpowiedniej podstawy prawnej oraz konieczność uzupełnienia pola "Uzasadnienie".

#### UWAGA!

W uzasadnieniach należy umotywować objęcie danego wsparcia regułami pomocy publicznej lub pomocy de minimis odnosząc się do posiadanego statusu oraz wybranych kosztów w projekcie.

UWAGA! Zgodnie z art. 3 ust. 2 rozporządzenia 1407/2013 całkowita kwota pomocy de minimis przyznanej "jednemu przedsiębiorstwu" nie może przekroczyć 200 000 EUR w okresie trzech lat podatkowych. Całkowita kwota pomocy de minimis przyznanej "jednemu przedsiębiorstwu" prowadzącemu działalność zarobkową w zakresie drogowego transportu towarów nie może przekroczyć 100 000 EUR w okresie trzech lat podatkowych. Pomoc de minimis nie może zostać wykorzystana na nabycie pojazdów przeznaczonych do transportu drogowego towarów.

Czy Wnioskodawca jest Beneficjentem pomocy publicznej? - należy wskazać czy zakres przedmiotowy projektu był do tej pory objęty innym dofinansowaniem podlegającym zasadom dotyczącym pomocy publicznej.

W przypadku odpowiedzi "Tak" na pytanie Czy projekt podlega zasadom pomocy de minimis? Pojawia się pytanie: Czy Wnioskodawca jest Beneficjentem pomocy de minimis? - należy wskazać czy Wnioskodawca był Beneficjentem pomocy de minimis w ostatnich 3 latach.

Wielkość przedsiębiorstwa – należy wybrać z listy rozwijanej status Wnioskodawcy. Wybrany status powinien być zgodny ze statusem podanym w punkcie A.6.

Uzasadnienie spełnienia efektu zachęty - należy oświadczyć, czy realizacja projektu nie została rozpoczęta przed złożeniem wniosku o dofinansowanie oraz czy został spełniony efekt zachęty w rozumieniu Rozporządzenia Komisji (UE) NR 651/2014.

#### B.13.3 Regionalna pomoc inwestycyjna

Należy udzielić odpowiedzi na pytanie: "Czy projekt polega na zasadniczej zmianie procesu produkcii?".

#### UWAGA!

Zwykła wymiana posiadanych aktywów na inne bez zasadniczych zmian w procesie produkcji stanowi inwestycję odtworzeniową, tym samym nie można jej zaliczyć do inwestycji polegającej na zasadniczej zmianie procesu produkcji. Wymiany urządzeń, maszyn, licencji itp., w których zmiana polega jedynie na niewielkim polepszeniu parametrów procesów produkcji, zarządzania, sprzedaży itp. również nie można uznać, jako zasadnicza zmianę w procesie produkcji.

W przypadku odpowiedzi "Tak" wygeneruje się kolejne pytanie: "Czy koszty kwalifikowalne przekraczają koszty amortyzacji aktywów związanej z działalnością podlegającą modernizacji w ciągu poprzedzających trzech lat obrotowych?"

Jeżeli Wnioskodawca zaznaczy opcję "Tak" zobligowany będzie uzasadnić ten wybór w polu "Uzasadnienie". W celu zobrazowania spełniania definicji "zasadniczej zmiany procesu produkcyjnego istniejącego zakładu" konieczne jest przedstawienie stanu istniejącego w przedsiębiorstwie przed rozpoczęciem planowanej inwestycji oraz uzasadnienie, na czym będzie polegać zasadnicza zmiana produkcji/świadczenia usług. Należy również wymienić aktywa związane z działalnością, która będzie podlegać modernizacji i obliczyć odpowiadające im

koszty amortyzacji w ciągu poprzedzających trzech lat obrotowych wraz ze wskazaniem dokumentów księgowych, na podstawie których pozyskano ww. dane. Koszty zaplanowane w projekcie będą mogły zostać uznane za kwalifikowane o ile są wyższe niż ww. koszty amortyzacji aktywów, związanych z modernizowaną działalnością we wskazanym okresie. Przykładowym dokumentem, na podstawie którego możliwe jest pozyskanie takich informacji jest ewidencja środków trwałych, tabele amortyzacyjne środków trwałych, bądź wydruk z konta dla amortyzacji środków trwałych.

Nastepnie Wnioskodawca zobowiązany jest do udzielenia odpowiedzi na pytanie: "Czy projekt dotyczy dywersyfikacji zakładu?".

#### UWAGA!

Dywersyfikacja produkcji/świadczenia usług zakładu oznacza wprowadzenie produktów dotąd niewytwarzanych lub wprowadzenie usług dotąd nieświadczonych przez Wnioskodawcę. Wszystkie wydatki przewidziane w projekcie muszą być niezbędne z punktu widzenia nowych produktów/usług, których wprowadzenie do oferty musi stanowić rezultat projektu.

Niewielkie zmiany produktu/usługi nie oznaczają dywersyfikacji, np. zmiana wyglądu/stylistyki produktu.

W przypadku odpowiedzi "Tak" wygeneruje się kolejne pytanie: "Czy koszty kwalifikowalne przekraczają o co najmniej 200% wartość księgową ponownie wykorzystywanych aktywów, odnotowaną w roku obrotowym poprzedzającym rozpoczęcie prac?".

Jeżeli Wnioskodawca zaznaczy opcję "Tak" zobligowany będzie uzasadnić ten wybór w polu "Uzasadnienie". Uzasadnienie powinno zawierać informację o wartości księgowej aktywów dotychczas posiadanych i planowanych do ponownego wykorzystania w związku z dywersyfikacją produkcji zakładu tj. produkcją nowych, dotychczas niewytwarzanych przez zakład produktów. Wartość księgową tych aktywów należy ustalić odnosząc się do roku obrotowego poprzedzającego rozpoczęcie prac inwestycyjnych dotyczących projektu. Koszty zaplanowane w projekcie będą mogły zostać uznane za kwalifikowane o ile przekraczają o co najmniej 200% wartość księgową ww. aktywów. Przykładowym dokumentem, na podstawie którego możliwe jest pozyskanie takich informacji jest ewidencja środków trwałych, tabele amortyzacyjne środków trwałych, bądź wydruki z konta księgowego dla amortyzacji środków trwałych.

## UWAGA DOTYCZĄCA OCENY MERYTORYCZNEJ!

Informacje zawarte w punkcie B.13 zostaną ocenione na etapie oceny merytorycznej w ramach kryterium "Projekt spełnia zasady udzielania pomocy publicznej".

B.13.4 Premia – punkt nieaktywny w przypadku Działania 3.2

## B.14. Analiza techniczna – stan aktualny

W polu tym należy przedstawić aktualny stan infrastruktury, w zakresie której będzie realizowany projekt wskazując dotychczas stosowane rozwiązania. Należy wymienić posiadane zasoby techniczne Wnioskodawcy niezbędne do realizacji projektu, a także opisać dotychczasowy proces produkcji/świadczenia usług.

#### B.15. Analiza techniczna – stan projektowany

NaleŜy opisać, co będzie przedmiotem projektu (wskaźniki produktu), przy wykorzystaniu danych liczbowych. Dodatkowo należy uzasadnić, że przyjęte rozwiązanie techniczne jest najbardziej adekwatne do realizowanej inwestycji.

Opis w tym punkcie musi jednoznacznie identyfikować przedmiot projektu oraz jego zakres.

Analiza techniczna ma za zadanie określić zasadność zaproponowanych w projekcie rozwiązań technicznych i technologicznych zgodnych z najlepszą praktyką w danej dziedzinie, zgodnych z obowiązującymi normami prawnymi, optymalnych pod względem zaspokojenia popytu ze strony użytkowników, przedstawiających optymalny stosunek jakości do ceny, efektywnych pod względem energetycznym, a także najbardziej odpowiednich spośród rozważanych opcji. Przedmiotowa analiza powinna też zawierać syntetyczny opis wybranego wariantu/technologii.

## UWAGA DOTYCZĄCA OCENY MERYTORYCZNEJ!

Informacje zawarte w punktach B.14 i B.15 zostaną ocenione na etapie oceny merytorycznej w ramach kryterium "Wykonalność projektu techniczna i finansowa", "Potencjał Wnioskodawcy i gotowość do realizacji projektu", "Zasadność i odpowiednia wysokość wydatków", "Realność wskaźników" oraz "Efektywność projektu".

## B.16. Analiza specyficzna

W punkcie należy opisać relację zgłaszanego projektu względem najważniejszych cech charakterystycznych danego sektora/branży, w którym działa Wnioskodawca. Ponadto, należy<br>wskazać na maniakim rynku obecnie działa Wnioskodawca wskazać na jakim rynku obecnie działa Wnioskodawca (regionalnym/krajowym/międzynarodowym), a także na jaki rynek wejdzie dzięki realizacji projektu.

Należy również opisać użyteczność wyników projektu dla wzrostu konkurencyjności przedsiębiorstw działających w województwie śląskim oraz nasycenie podobnymi produktami na rynku docelowym.

## UWAGA DOTYCZĄCA OCENY MERYTORYCZNEJ!

Informacje zawarte w tym punkcie zostaną ocenione na etapie oceny merytorycznej w ramach kryterium "Rozwój ekonomiczno – społeczny regionu", "Dodatkowe efekty projektu".

## B.17. Analiza finansowa

W punkcie tym należy opisać założenia do Prognozy sprzedaży ujętej w punkcie I.1.a oraz Efektywności projektu ujętej w punkcie I.1.b. Należy podać uzasadnienie dla przyjętej ceny jednostkowej oraz wielkości sprzedaży, planowanych przychodów i kosztów z uwzględnieniem i bez uwzględnienia inwestycji objętej wnioskiem o dofinansowanie.

## UWAGA DOTYCZĄCA OCENY MERYTORYCZNEJ!

Informacje zawarte w tym punkcie zostaną ocenione na etapie oceny merytorycznej w ramach kryterium "Wykonalność projektu techniczna i finansowa", "Realność wskaźników", "Zasadność i odpowiednia wysokość wydatków", "Rozwój ekonomiczno - społeczny regionu", "Efektywność projektu".

B.18 Analiza ekonomiczna – punkt nieaktywny w przypadku Działania 3.2.

B.19 Analiza wrażliwości i ryzyka – punkt nieaktywny w przypadku Działania 3.2.

## B.20. Powiązanie ze strategiami

W tym punkcie należy wskazać konkretne dokumenty strategiczne, w które wpisuje się realizacja projektu, a następnie należy opisać powiązania realizowanego projektu z zapisami wybranej strategii.

W przypadku, gdy projekt wpisuje się w Regionalną Strategię Innowacji Województwa Śląskiego na lata 2013 - 2020 należy wybrać tę strategię oraz uzasadnić swój wybór poprzez wskazanie, których inteligentnych specjalizacji wskazanych w RIS dotyczy projekt (medycyny, energetyki, Technologii Komunikacyjnych i Informacyjnych). Należy również podać znaczenie projektu dla rozwoju inteligentnych specjalizacji.

## UWAGA DOTYCZĄCA OCENY MERYTORYCZNEJ!

Informacje zawarte w tym punkcie zostaną ocenione na etapie oceny merytorycznej w ramach kryterium "Rozwój inteligentnych specializacji".

## B.21. Realizacja zasad horyzontalnych

Należy odpowiedzieć na pytanie, czy projekt ma co najmniej neutralny wpływ na realizacje zasad partnerstwa, równości szans kobiet i meżczyzn oraz zasade zrównoważonego rozwoju. Ponadto, należy wskazać, jaki wpływ ma projekt na zachowanie zasad polityki przestrzennej oraz na zapobieganie dyskryminacji a także na zasade dostepności dla osób z niepełnosprawnościami. Każdą z wybranych opcji (pozytywny/neutralny) należy uzasadnić.

## UWAGA!

Projekt musi wywierać pozytywny bądź neutralny wpływ na realizację zasad horyzontalnych w myśl rozdziału 1.5 dokumentu określającego strategię interwencji funduszy europejskich "Programowanie perspektywy finansowej 2014 -2020 - Umowa Partnerstwa" oraz art. 7 i art. 8 Parlamentu Europejskiego i Rozporządzenia Rady (WE) nr 1303/2013.

Pozytywny wpływ realizacji projektu na daną zasadę horyzontalną występuje wówczas, gdy nie wynika wprost z przepisów prawnych, lecz stanowi rozwiązania dodatkowe.

## Zasada partnerstwa

W praktyce realizacja zasady partnerstwa oznacza włączenie właściwych władz miejskich i innych instytucji publicznych, partnerów gospodarczych i społecznych, a także właściwych podmiotów reprezentujących społeczeństwo obywatelskie w procesy przygotowania, a następnie wdrażania EFSI, m.in. poprzez: zapewnienie dostępu do aktualnych informacji, umożliwienie podmiotom reprezentującym określone środowiska udziału w pracach nad przygotowaniem dokumentów programowych, w tym w ramach konsultacji.

#### Promowanie równości szans kobiet i mężczyzn

Projekt spełniający założenia tej zasady zakłada celowe działania przyczyniające się do trwałego zwiekszenia udziału kobiet i meżczyzn w zatrudnieniu i rozwoju ich kariery, ograniczenia segregacji na rynku pracy, zwalczania stereotypów związanych z płcią w dziedzinie kształcenia i szkolenia oraz propagowania godzenia pracy i życia osobistego.

#### Wpływ projektu na zrównoważony rozwój

Zgodnie z art. 8 rozporządzenia Parlamentu Europejskiego i Rady (UE) nr 1303/2013, przedsięwzięcia realizowane w ramach programów operacyjnych powinny promować wymogi ochrony środowiska tj. efektywne i racjonalne gospodarowanie zasobami, dostosowanie do zmian klimatu oraz łagodzenie wpływu jego skutków, ochrone różnorodności biologicznej, a także przyspieszanie procesów przywracania środowiska do właściwego stanu wszedzie tam, gdzie nastąpiło naruszenie równowagi przyrodniczej.

#### Wpływ projektu na zachowanie zasad polityki przestrzennej

Projekt powinien wpisywać się w zasady przestrzenne, wynikające z krajowych dokumentów strategicznych: Koncepcja Przestrzennego Zagospodarowania Kraju 2030, Krajowa Strategia Rozwoju Regionalnego 2010-2020 i Strategia Rozwoju Kraju 2020.

## Wpływ projektu na zapobieganie dyskryminacji

Podstawową zasadą tej polityki horyzontalnej jest zapobieganie dyskryminacji ze względu na płeć, pochodzenie rasowe lub etniczne, religię lub przekonania, niepełnosprawność, wiek lub orientację seksualną.

#### Wpływ projektu na zasadę dostępności dla osób z niepełnosprawnościami

Dostępność – właściwość środowiska fizycznego, transportu, technologii i systemów informacyjno-komunikacyjnych oraz towarów i usług, pozwalająca osobom z niepełnosprawnościami na korzystanie z nich na zasadzie równości z innymi osobami. Dostępność jest warunkiem wstępnym prowadzenia przez wiele osób z niepełnosprawnościami niezależnego życia i uczestniczenia w życiu społecznym i gospodarczym. Dostępność może być zapewniona przede wszystkim dzięki stosowaniu koncepcji uniwersalnego projektowania, a także poprzez usuwanie istniejących barier oraz stosowanie mechanizmu racjonalnych usprawnień, w tym technologii i urządzeń kompensacyjnych dla osób z niepełnosprawnościami.

W przypadku projektów, w których zasada dostępności produktów nie znajduje zastosowania, w uzasadnieniu należy podać informacie o "neutralności", a także opisać dlaczego projekt nie będzie spełniał kryterium dostępności.

#### UWAGA!

Szczegółowe informacje dotyczące polityk "Promowanie równości szans kobiet i meżczyzn", "Wpływ projektu na zapobieganie dyskryminacji" oraz "Wpływ projektu na zasadę dostępności dla osób z niepełnosprawnościami" zostały zawarte w Wytycznych w zakresie realizacji zasady równości szans i niedyskryminacji, w tym dostępności dla osób z niepełnosprawnościami oraz zasady równości szans kobiet i meżczyzn w ramach funduszy unijnych na lata 2014-2020.

## UWAGA DOTYCZĄCA OCENY MERYTORYCZNEJ!

Informacje zawarte w tym punkcie zostaną ocenione na etapie oceny merytorycznej w ramach kryterium "Dodatkowe efekty projektu", "Projekt spełnia zasady udzielania pomocy publicznej".

## B.22. Efekty projektu

W punkcie tym należy wybrać efekt/efekty projektu, który/które jest/są wynikiem realizacji projektu i uzasadnić swój wybór:

- − Wprowadzenie nowych/ulepszonych produktów/usług;
- − Projekt polega na wdrożeniu prac B+R;
- − Projekt jest efektem współpracy z IOB lub jednostką badawczo rozwojową;
- − Poprawa BHP;
- Zastosowanie rozwiązań TIK;
- − Wejście na nowe rynki zbytu;
- − Rozpoczęcie działalności eksportowej/wzrost eksportu;
- − Wzrost konkurencyjności przedsiębiorstwa.

UWAGA! W przypadku, gdy nie każdy z wymienionych efektów bedzie wynikiem realizacji projektu należy zaznaczyć przy odpowiedniej pozycji "nie dotyczy".

## UWAGA DOTYCZĄCA OCENY MERYTORYCZNEJ!

Informacje zawarte w tym punkcie zostaną ocenione na etapie oceny merytorycznej w ramach kryterium Rozwój ekonomiczno – społeczny regionu", "Dodatkowe efekty projektu", "Rozwój ekonomiczno-społeczny regionu", "Efektywność projektu", "Zasadność i odpowiednia wysokość wydatków"

## C. ZAKRES RZECZOWO - FINANSOWY PROJEKTU

#### C.1.a Kluczowe etapy realizacji inwestycji dla kosztów kwalifikowalnych

Termin rozpoczęcia realizacji projektu - wyznaczany jest automatycznie na podstawie daty rozpoczęcia zadania (pkt. C.2.1), którego realizacja rozpoczyna się najwcześniej.

Rozpoczęcie realizacji projektu musi nastąpić po złożeniu wniosku o dofinansowanie. W przypadku rozpoczęcia przez Wnioskodawcę realizacji projektu przed złożeniem wniosku o dofinansowanie, projekt nie kwalifikuje się do objęcia wsparciem.

Przez rozpoczęcie realizacji projektu rozumie się rozpoczęcie robót budowlanych związanych z inwestycją lub pierwsze prawnie wiążące zobowiązanie do zamówienia urządzeń lub inne zobowiązanie, które sprawia, że inwestycja staje się nieodwracalna, zależnie od tego, co nastąpi najpierw. Zakup gruntów ani prac przygotowawczych takich jak uzyskanie zezwoleń i przeprowadzenie studiów wykonalności, nie uznaje się za rozpoczęcie prac. Przez inne zobowiązanie, które sprawia, że inwestycja staje się nieodwracalna rozumie się pierwsze prawnie wiążące zobowiązanie do zamówienia innych środków trwałych lub wartości niematerialnych i prawnych.

Termin zakończenia realizacji projektu - wyznaczany jest automatycznie na podstawie daty zakończenia zadania, które zostało wskazane w pkt. C.2.1 jako ostatnie do realizacji. Termin zakończenia realizacji projektu obejmuje wydatki kwalifikowalne jak i niekwalifikowalne.

W terminie podanym w tym punkcie powinna nastąpić realizacja, nabycie, dostawa, odbiór, a także poniesienie (zapłata) wszystkich wydatków zaplanowanych w ramach projektu.

#### UWAGA!

Należy pamiętać, że zgodnie z SZOOP "Mając na uwadze sprawne wydatkowanie środków pomocowych w ramach przedmiotowego działania Beneficjent ma obowiązek zastosowania zasady n+2 w odniesieniu do okresu realizacji projektów. Oznacza to, że od chwili podpisania umowy o dofinansowanie Beneficjent musi zrealizować projekt ujęty we wniosku o dofinansowanie w ciagu kolejnych dwóch lat."

#### C.1.b Uzasadnienie wskazanego terminu realizacji projektu

W punkcie tym należy uzasadnić okres realizacji projektu w stosunku do działań ujętych w punkcie C.2. "Planowane koszty realizacji projektu".

## UWAGA DOTYCZĄCA OCENY MERYTORYCZNEJ!

Informacje zawarte w tym punkcie zostaną ocenione na etapie oceny merytorycznej w ramach kryterium "Wykonalność projektu techniczna i finansowa", "Realność wskaźników",

#### C.2. Planowane koszty

## C.2.1. Zadania w ramach projektu

Zadania powinny być logicznie powiązane między sobą oraz z innymi elementami wniosku i możliwe do zrealizowania w ramach zasobów (ludzkich, finansowych oraz infrastrukturalnych), które będą dostępne w trakcie realizacji projektu. Realizacja zadań musi odpowiadać na opisane problemy i prowadzić do osiągnięcia założonych rezultatów.

Sposób wypełniania punktu:

W pierwszej kolejności należy "Dodać nową pozycję".

Przycisk "Przydział lidera i podmiotów partnerskich do zadań" w przypadku Działania 3.2 jest automatycznie ustawiany na Wnioskodawce – nie należy go edytować.

Nastepnie należy uzupełnić:

- "Nazwa zadania", poszczególnych etapów/zadań, które można wyodrębnić przy realizacji projektu, np. "Zakup środków trwałych", "zakup wartości niematerialnych i prawnych".
- "Kategoria interwencji" należy wybrać z listy rozwijanej kategorię interwencji w przypadku Działania 3.2 należy wybrać kategorie interwencji "Inwestycje w infrastrukture, zdolności i wyposażenie w MŚP, związane bezpośrednio z działaniami badawczymi i innowacyjnymi".
- "Termin realizacji od" oraz "Termin realizacji do" należy wskazać daty rozpoczecia i zakończenia realizacji poszczególnych zadań.
- − "Opis działań planowanych do realizacji w ramach zadań / podmiot działania" naleŜy w sposób zwięzły opisć zakres działań realizowanych w ramach zadań oraz krótko uzasadnić wybrany termin poszczególnych zadań.

## C.2.2 Koszty kwalifikowane (bez ryczałtów)

W pierwszej kolejności należy "Dodać nową pozycję".

Dla każdego z zadań wskazanych w punkcie C.2.1 należy podać koszty, określąc wydatki w poszczególnych punktach:

- "Sygnatura kosztu" pozycja wypełniana jest automatycznie przez system oraz na stałe przypisana do tego kosztu i niezmienna w kolejnych wersjach wniosku składanych w ramach realizowanego projektu. Nie należy jej edytować. Sygnatura usprawni proces rozliczania wydatków na etapie wniosków o płatność.
- "Nazwa kosztu" należy podać nazwę kosztu związanego z wydatkami w ramach zadania jednoznacznie identyfikującą zakres wydatków, np. "Zakup giętarki", "Zakup tokarki". W polu tym nie należy opisywać szczegółowo danego kosztu
	- "Kategoria kosztów" należy z listy rozwijanej wybrać najbardziej adekwatną do zakresu danego wydatku kategorię.
	- − "Kategoria podlegająca limitom" − jeżeli wydatek należy do jednej z limitowanych kategorii, należy zaznaczyć te przynależność poprzez wybór odpowiedniego check-boxa w pozycji "Wydatki limitowane".

Kategorie podlegające limitom określa SZOOP RPO WSL oraz Wytyczne programowe w zakresie kwalifikowania wydatków w ramach EFRR RPO WSL 2014-2020. Kategorie podlegające limitom to: usługi doradcze (5% wartości pozostałych rzeczywiście poniesionych wydatków kwalifikowalnych nieobjętych limitami procentowymi), szkolenia (5% wartości pozostałych rzeczywiście poniesionych wydatków kwalifikowalnych nieobjętych limitami procentowymi) oraz **promocja** (10% wartości pozostałych rzeczywiście poniesionych wydatków kwalifikowalnych nieobjętych limitami procentowymi).

- "Pomoc publiczna/pomoc de minimis" należy z listy rozwijanej wybrać odpowiednią opcję. W przypadku gdy koszty dotyczą usług doradczych, szkoleń oraz promocji (podlegających limitom) należy wybrać opcję "pomoc de minimis", w pozostałych przypadkach należy wybrać odpowiednie rozporządzenie.
- "Ilość", "jednostka miary (j.m.)" należy podać odpowiednio dane skladające się na koszt poszczególnych wydatków (np. jednostka miary – sztuka).
- "Cena jednostkowa" kwote powinna stanowić wartość netto podaną w PLN.
- "Wydatki kwalifikowalne" wartości wyliczane są automatycznie, jako iloczyn wartości wskazanych w polach "Ilość" i "Cena jednostkowa".
- "Wnioskowane dofinansowanie" należy podać kwotę dofinansowania (w PLN) dla kosztów, wynikającą z obliczeń poziomu dofinansowania z uwzględnieniem dopuszczalnej intensywności pomocy.
- "% dofinansowania" pole obliczane automatycznie jako iloraz wartości wskazanych w polach "Wnioskowane dofinansowanie" / "Wydatki kwalifikowalne".
- Opis, uzasadnienie, specyfikacja i parametry kosztu danej kategorii należy podać specyfikację kosztu, jego parametry techniczne oraz uzasadnić każdy wydatek pod względem konieczności jego poniesienia w celu prawidłowej realizacji projektu. Należy pamiętać, że każdy zakupiony w ramach dofinansowania środek trwały, a także każda zakupiona wartość niematerialna i prawna musza zostać zaewidencjonowane w ewidencji środków trwałych/wartości niematerialnych i prawnych Wnioskodawcy. Należy

wskazać nazwę i kod określony we wspólnym słowniku zamówień, o którym mowa w Rozporządzeniu (WE) nr 2195/2002 Parlamentu Europejskiego i Rady z dnia 5 listopada 2002 r. w sprawie Wspólnego Słownika Zamówień (CPV) (Dz. Urz. WE L 340 z 16.12.2002 r., str. 1 z późn. zm.;Dz.Urz.UE Polskie wydanie specjalne rozdz. 6, t.5, str.3). Wspólny Słownik Zamówień dostępny jest m.in. pod adresem: https://kody.uzp.gov.pl/.

**Uwaga!** Nie należy używać zwrotów takich jak: itd., itp., około, m.in., w tym. Wnioskodawca zobligowany jest doprecyzować wydatki w sposób szczegółowy. W przypadku, gdy we wniosku zostaną użyte ww. zwroty/skróty nie precyzujące w sposób jednoznaczny zapisów wniosku dotyczących wydatków, wówczas uznaje się że skróty te nie wystąpiły (pod uwagę brane będą wartość/elementy/informacje użyte przy danym zwrocie/skrócie).

Przykład 1: Wnioskodawca zaplanował zakup minimum 2 tokarek – uznaje się, iż zaplanował zakup 2 tokarek.

Przykład 2: Wnioskodawca zaplanował zakup zestawu komputerowego m.in. monitora, stacji roboczej oraz klawiatury – uznaje się, iż zaplanował zakup monitora, stacji roboczej oraz klawiatury.

## Uwaga!

W przypadku udzielania pomocy publicznej poziom dofinansowania jest uzależniona od statusu Wnioskodawcy (zgodnie z zapisami Regulaminu konkursu – Podrozdział 2.6), natomiast w przypadku pomocy de minimis poziom dofinansowania wynosi maksymalnie 50% kosztów kwalifikowalnych.

## C.2.3 Koszty niekwalifikowane (bez ryczałtów)

W pierwszej kolejności należy "Dodać nową pozycję".

- "Nazwa kosztu" należy podać nazwę kosztu niekwalifikowanego związanego z ponoszonymi wydatkami, np. podatek VAT od zakupu tokarki.
- "Opis, uzasadnienie, kosztu w danej kategorii" należy w jasny sposób opisać zakres wydatków, jakie są planowane w ramach danego kosztu niekwalifikowanego oraz wskazać ich role w realizacji projektu. W przypadku ujęcia jako wydatek niekwalifikowany kwoty VAT, należy wskazać, jakiego wydatku z pola C.2.2 "Koszty kwalifikowalne" on dotyczy oraz podać stawke VAT. Ponadto należy wskazać termin realizacji pszczególnych kosztów niekwalifikowalnych.
- "Wydatki niekwalifikowalne" należy podać kwotę wydatków niekwalifikowalnych w PLN.

## Uwaga!

Podatek VAT zawsze jest wydatkiem niekwalifikowalnym. Wydatki niekwalifikowalne muszą być poniesione w terminie realizacji projektu.

C.2.4 Koszty do rozliczenia ryczałtem – punkt nieaktywny w przypadku Działania 3.2.

## C.2.5 Podsumowanie zadań

Pola uzupełniane są automatycznie na podstawie informacji zawartych we wskazanych powyżej punktach.

## C.2.6 Podsumowanie kategorii kosztów

Pola uzupełniane są automatycznie na podstawie informacji zawartych we wskazanych powyżej punktach.

## UWAGA DOTYCZĄCA OCENY MERYTORYCZNEJ!

Informacje zawarte w punkcie C.2 zostaną ocenione na etapie oceny merytorycznej w ramach kryterium "Wykonalność projektu techniczna i finansowa", "Realność wskaźników", "Projekt spełnia zasady udzielenia pomocy publicznej", "Zasadność i odpowiednia wysokość wydatków", "Efektywność projektu", "Dodatkowe efekty projektu". Dane zawarte w punkcie C.2 mogą mieć również wpływ na pozostałe kryteria merytoryczne.

## D. POZIOM DOFINANSOWANIA, MONTAŻ FINANSOWY

#### D.2. Montaż finansowy i budżet projektu

Wartości w kolumnach: A - "Wydatki ogółem", B - "Wydatki kwalifikowalne", C - "Dofinansowanie", D - "Procent dofinansowania", F - "Procent dofinansowania UE" i G - "Wkład własny" wyliczane są automatycznie.

W kolumnie E - "Wkład UE" należy podać kwotę dofinansowania projektu z EFRR (w PLN) w podziale na poszczególne rodzaje pomocy. Kwota ta musi być spójna z kwotą dofinansowania ujętą w kolumnie C - "Dofinansowanie" dla wybranej opcji pomocy.

#### D.3.a Źródła finansowania wydatków

#### Zakładka "Wnioskodawca"

Kolumna "Kwota wydatków ogółem":

Należy określić całkowite wydatki projektu (kolumna "Kwota wydatków ogółem") w podziale na poszczególne źródła finansowania projektu. Należy w wierszu 1 "Dofinansowanie UE" podać kwotę dofinansowania zgodną z kwotą ujętą w punkcie C.2.5 (kolumna "Dofinansowanie" wiersz "Suma"). Następnie w wierszu 3 "Prywatne" należy określić źródło finansowania wkładu prywatnego (np. środki własne) oraz wskazać całkowitą wartość wydatków w ramach projektu ogółem, które będą finansowane wyłącznie ze środków prywatnych Wnioskodawcy.

Prywatne = kwota wydatków ogółem (C.2.5 Podsumowanie zadań kolumna "Wydatki ogółem" wiersz "suma") – dofinansowanie UE (punkt C.2.5 kolumna "Dofinansowanie" wiersz "Suma").

W wierszu Prywatne Wnioskodawca ma możliwość dodania kilku źródeł finansowania projektu (np. środki własne, kredyt, leasing).

#### Kolumna "kwota wydatków kwalifikowalnych":

Należy określić wydatki kwalifikowalne projektu (kolumna "kwota wydatków kwalifikowalnych") w podziale na poszczególne źródła finansowania projektu. Należy w wierszu 1 "Dofinansowanie UE" podać kwotę dofinansowania zgodną z kolumną "Kwota wydatków ogółem" wiersz 1 "Dofinansowanie UE". Następnie w wierszu "Prywatne" należy wskazać wartość wydatków kwalifikowalnych w ramach projektu, które będą finansowane wyłącznie ze środków prywatnych Wnioskodawcy.

Prywatne = kwota wydatków kwalifikowalnych (C.2.5 Podsumowanie zadań kolumna "Wydatki kwalifikowalne" wiersz "Suma") – dofinansowanie UE (punkt C.2.5 kolumna "Dofinansowanie" wiersz "Suma").

W pozycji "-w tym EBI" w punkcie 4 należy wyszczególnić z wydatków ogółem i wydatków kwalifikowalnych wartość dofinansowania EBI.

## Zakładka "Podsumowanie"

Pola uzupełniane automatycznie na podstawie informacji zawartych w zakładce "Wnioskodawca".

D.3.b Założenia przyjęte do określenia źródeł finansowania wydatków - punkt nieaktywny w przypadku Działania 3.2.

D.4.a Wymagane zabezpieczenie środków [PLN] na potrzeby podpisania umowy – punkt nieaktywny w przypadku Działania 3.2.

D.4.b Wyjaśnienia dot. zabezpieczenie środków – punkt nieaktywny w przypadku Działania 3.2.

#### UWAGA DOTYCZĄCA OCENY MERYTORYCZNEJ!

Informacje zawarte w punkcie D zostaną ocenione na etapie oceny merytorycznej w ramach kryterium "Wykonalność projektu techniczna i finansowa", "Realność wskaźników", "Efektywność projektu".

E. POSTĘPOWANIA / ZAMÓWIENIA W PROJEKCIE– punkt nieaktywny w przypadku Działania 3.2.

## F. MIERZALNE WSKAŹNIKI PROJEKTU

#### F.1. Wskaźniki produktu i inne wskaźniki rzeczowe stosowane w celu monitorowania postępów

## Zakładka Wnioskodawca

W ramach RPO WSL na lata 2014-2020 rozróżnia się następujące wskaźniki:

a) obligatoryjne; wskaźniki ujęte w RPO WSL na lata 2014-2020 (RPO)

b) fakultatywne; wskaźniki występujące tylko w Szczegółowym Opisie Osi Priorytetowych RPO WSL na lata 2014-2020 (SZOOP).

Wymienione powyżej wskaźniki mogą mieć charakter "produktu" lub "rezultatu bezpośredniego". Ich lista ujęta została zbiorczo w Szczegółowym Opisie Osi Priorytetóowych Regionalnego Programu Operacyjnego na lata 2014 - 2020. Nie ma możliwości wskazywania dodatkowych wskaźników, nie znajdujących się na liście SZOOP 2014 - 2020.

Produktem jest bezpośredni, materialny efekt realizacji przedsięwzięcia mierzony konkretnymi wielkościami. Wskaźniki produktu powinny odzwierciedlać kategorie wydatków kwalifikowanych w projekcie. Wskaźniki powinny obrazować zarówno wydatki kwalifikowalne jak i niekwalifikowalne pojektu. Wskaźniki produktu powinny wynikać z logiki interwencji i jak najtrafniej obrazować charakter projektu oraz postęp w jego realizacji.

Lista wskaźników produktu, zgodnych z SZOOP 2014-2020, określana jest w LSI automatycznie dla danego naboru. Wybór wskaźnika produktu dokonuje się poprzez oznacznie właściwego pola (check-box) przy wskaźniku, który wnioskodawca zamierza wykazywać.

Oznacznie pola check-box dla danego wskaźnika ale niewypełnienie pól dla danego wskaźnika traktowane jest jako niewybranie wskaźnika.

#### Należy wybrać wszystkie wskaźniki produktu, które Wnioskodawca jest w stanie osiągnąć i monitorować.

Wartość docelowa dla wskaźnika produktu to wyrażony liczbowo stan danego wskaźnika na moment zakończenia realizacji projektu.

Wartości docelowe wskaźników produktu będą monitorowane w ramach składanych przez Beneficjentów wnioskach o płatność. Realizacja wskaźników jest podstawą rozliczania projektu – zgodnie z zapisami Umowy o dofinansowanie.

W opisie sposobu pomiaru i monitorowania wskaźnika należy wskazać dodatkowo źródło informacji, z którego wynikać będzie rzeczywista wartość osiągniętego wskaźnika. Jako źródło wskazać należy odpowiedni dokument (np. protokół odbioru, ewidencja środków trwałych, faktura, umowa o dofinansowanie).

Przy wyborze danego wskaźnika produktu Wnioskodawca ma możliwość wyświetlania jego definicii.

## Zakładka "Podsumowanie"

Pola uzupełniane automatycznie na podstawie informacji zawartych w zakładce "Wnioskodawca".

## F.2. Wskaźniki rezultatu

#### Zakładka "Wnioskodawca"

Rezultatem jest bezpośredni wpływ zrealizowanego przedsięwzięcia na otoczenie społecznoekonomiczne uzyskany z chwilą zakończenia realizacji projektu. Wskaźniki rezultatu powinny wynikać z logiki interwencji i jak najtrafniej obrazować charakter projektu.

Lista wskaźników rezultatu bezpośredniego zgodnych z SZOOP 2014-2020, określana jest w LSI automatycznie dla danego naboru. Nie ma możliwości wskazywania dodatkowych wskaźników, nie znajdujących się na liście SZOOP 2014 - 2020.

Wybór wskaźnika rezultatu bezpośredniego dokonuje się poprzez oznacznie właściwego pola (check-box) przy wskaźniku, który Wnioskodawca zamierza wykazywać. Oznacznie pola check-box dla danego wskaźnika ale niewypełnienie pól dla danego wskaźnika traktowane jest jako niewybranie wskaźnika.

#### Należy wybrać wszystkie rezultatu, które Wnioskodawca jest w stanie osiągnąć i monitorować.

Wartość bazowa dla wskaźnika rezultatu bezpośredniego to wyrażony liczbowo stan danego wskaźnika przed rozpoczęciem rzeczowej realizacji projektu.

Wartość docelowa dla wskaźnika rezultatu to wyrażony liczbowo stan danego wskaźnika na moment zakończenia realizacji projektu.

Dla każdego z wybranych (oznaczonych) wskaźników Beneficjent zobowiązany jest do wskazania wartości bazowej, docelowej danego wskaźnika, a także opisu sposobu pomiaru i monitorowania wskaźnika.

W opisie sposobu pomiaru i monitorowania wskaźnika należy wskazać dodatkowo źródło informacji, z którego wynikać będzie rzeczywista wartość osiągniętego wskaźnika. Jako źródło wskaźnika rezultatu należy podać odpowiedni dokument, potwierdzający osiągnięcie wskaźnika (np.ZUS DRA).

Wartości docelowe wskaźników rezultatu będą monitorowane w sprawozdaniach z realizacji projektu. Realizacja wskaźników jest podstawą rozliczania projektu – zgodnie z zapisami Umowy o dofinansowanie.

Przy wyborze danego wskaźnika produktu Wnioskodawca ma możliwość wyświetlania jego definicii.

## F.3. Wpływ projektu na zatrudnienie

#### Zakładka "Wnioskodawca"

Czy projekt ma wpływ na zatrudnienie? - Należy określić czy w wyniku realizacji projektu Wnioskodawca stworzy nowe, trwałe miejsca pracy.

W przypadku odpowiedzi "TAK" należy uzasadnić swój wybór. W polu uzasadnienie należy uargumentować przyjęte wartości wskaźników dot. zatrudnienia tj. podać źródło szacunków wartości wskaźników bądź przyjętą metodologie ich obliczania.

Nowoutworzone miejsca pracy - rozumiane jest jako liczba nowych trwałych miejsc pracy utworzonych bezpośrednio na skutek realizacji projektu. Miejsce pracy może powstać już w trakcie realizacji projektu bądź maksymalnie w ciągu roku od daty zakończenia prac. Za trwałe miejsca pracy uznaje się te utrzymane przez cały okres trwałości projektu tj. przez okres 3 lat.

Z sumy wszystkich nowoutworzonych miejsc pracy należy wyodrębnić miejsca pracy planowane do utworzenia dla osób niepełnosprawnych (Zgodnie z ustawą z dnia z dnia 27 sierpnia 1997 r. o rehabilitacji zawodowej i społecznej oraz zatrudnianiu osób niepełnosprawnych. (tekst jednolity: Dz.U.z 2011 r. Nr 127, poz. 721 z późn. zm.)).

W polu "Liczba etatów w przeliczeniu na ekwiwalent pełnego czasu pracy" należy podać liczbe etatów w przeliczeniu na ekwiwalent pełnego czas pracy. Przez ekwiwalent pełnego czasu pracy rozumie się pracę w pełnym wymiarze godzin, obejmującą przeciętnie 40 godzin pracy w tygodniu roboczym przez okres roku lub w przypadku niektórych zawodów - zgodnie z odrębnymi przepisami regulującymi powyższą kwestię.

Przykład wyliczenia ilości etatów w przeliczeniu na ekwiwalent pełnego czasu pracy:

Trzy osoby zatrudnione przez okres roku na pół etatu i jedna na ćwierć etatu stanowią w sumie 1.75 jednostki ekwiwalentu czasu pracy.

Wyszczególnienie nowoutworzonych miejsc pracy - W polu tym należy wymienić kolejno nowoutworzone miejsca pracy powstałe w wyniku realizacji projektu. Każde stanowisko należy opisać oraz podać związek pomiędzy istotą inwestycji, a wymienionymi stanowiskami pracy.

#### Uwaga:

W polu tym należy wykazywać tylko trwałe miejsca pracy – nie należy uwzględniać miejsc pracy utrzymywanych krócej niż przez okres trwałości projektu. Osoby zatrudnione na podstawie umowy zlecenia, umowy o dzieło lub innych umów cywilnoprawnych nie należy uwzględniać jako pracowników.

#### Zakładka "Podsumowanie"

Pola uzupełniane automatycznie na podstawie informacji zawartych w zakładce "Wnioskodawca".

## UWAGA DOTYCZĄCA OCENY MERYTORYCZNEJ!

Informacje zawarte w punkcie F zostaną ocenione na etapie oceny merytorycznej w ramach kryterium "Realność wskaźników", "Efektywność projektu", "Utworzenie nowym miejsc pracy w przedsiębiorstwie w wyniku realizacji projektu".

## G. ZAŁĄCZNIKI DO WNIOSKU

Lista załączników została wskazana poniżej – pod zapisami Instrukcji wypełniania poszczególnych pól wniosku o dofinansowanie.

Załączniki, dla których sporządzono wzór, muszą być przygotowane na właściwym formularzu, dołączonym do ogłoszenia o naborze. Złożenie załącznika niezgodnego z wzorem określonym przez IP RPO WSL może prowadzić do zaistnienia uchybień w dokumentacji aplikacyjnej i może prowadzić do negatywnej oceny projektu.

Załączniki są integralną częścią Wniosku o dofinansowanie realizacji projektu w ramach RPO WSL 2014-2020. Konieczne jest dołączenie wszystkich wymaganych załączników. Załączniki służą do uzupełnienia danych zawartych we wniosku, oraz ich uwiarygodnienia i umożliwienia weryfikacji.

Do wniosku należy dołączyć wszystkie załączniki wymagane Ogłoszeniem o konkursie.

#### UWAGA!

Zgodnie z zapisami Regulaminu konkursu wniosek zostanie odrzucony bez możliwości uzupełnienia w przypadku, gdy nie bedzie zawierał żadnego załącznika obowiązującego w ramach danego konkursu.

W przypadku weryfikacji braku formalnego ocenie nie bedzie podlegać poprawność wypełnienia danego dokumentu/załącznika, lecz sam fakt jego złożenia.

## H. OŚWIADCZENIA WNIOSKODAWCY

Oświadczenia do wniosku są generowane automatycznie.

Wnioskodawca ma obowiązek zapoznania się z ich treścią, ponieważ złożenie podpisanego wniosku o dofinansowanie projektu jest równoznaczne z podpisaniem wymienionych oświadczeń.

## H.1 Dodatkowe oświadczenia Wnioskodawcy

Oświadczenia do wniosku są generowane automatycznie. Wnioskodawca zobowiązany jest do wyboru jednej z opcji listy rozwijanej.

Wnioskodawca ma obowiązek zapoznania się z ich treścią, ponieważ złożenie podpisanego wniosku o dofinansowanie projektu jest równoznaczne z podpisaniem wymienionych oświadczeń.

## I. PROGNOZY

## I.1.a Prognoza sprzedaży [PLN]

W tabeli prognoza sprzedaży należy wybrać opcję: "Dodaj nową pozycję", dla każdego nowego/ulepszonego produktu lub/oraz każdej nowej/ulepszonej usługi będących rezultatem projektu, następnie w poszczególnych wierszach danego produktu/danej usługi należy podać:

- nazwę produktu/usługi będącego/będącej wynikiem projektu – należy również wskazać, czy jest to produkt/usługa nowy/a czy ulepszony/a,

- cenę jednostkową w PLN (zaokrągloną do pełnego złotego),

- ilość sztuk planowanych do sprzedaży.

Dane te należy podać dla roku obecnego (roku złożenia wniosku o dofinansowanie "n+0") oraz okresu realizacji projektu i przewidywanego okresu trwałości (3 lata).

Np. Wnioskodawca złożył wniosek 20 listopada 2015 r., termin realizacji projektu to 01.12.2015 do 01.02.2017r., okres trwałości wynosi 3 lata. W roku "n+0" należy podać dane prognozowane za okres 01.12.2015 – 31.12.2015r., a następnie w latach "n+1" – "n+5" za lata 2016 – 2020 (w zależności od tego kiedy zostaną wprowadzone nowe/ulepszone usługi/produkty) .

## I.1.b Efektywność projektu

W punkcie tym Wnioskodawca przedstawia dane dotyczące przewidywanych do osiągnięcia przychodów oraz kosztów uzyskania przychodów w poszczególnych latach z uwzględnieniem dwóch wariantów: przy zrealizowaniu inwestycji ujętej we wniosku o dofinansowanie i bez zrealizowania inwestycji ujętej we wniosku o dofinansowanie. Dane należy podawać w PLN.

## UWAGA DOTYCZĄCA OCENY MERYTORYCZNEJ!

Informacje zawarte w tym punkcie zostaną ocenione na etapie oceny merytorycznej w ramach kryterium "Wykonalność projektu techniczna i finansowa", "Realność wskaźników", "Zasadność i odpowiednia wysokość wydatków", "Rozwój ekonomiczno - społeczny regionu", "Efektywność projektu".

Bilans – Punkt nieaktywny w przypadku Działania 3.2

#### Podsumowanie wniosku

Lokalny System Informatyczny (LSI) służy do wypełnienia formularza wniosku aplikacyjnego. Przesłanie wniosku do IP RPO WSL za pomoca LSI nie stanowi faktycznego złożenia wniosku w odpowiedzi na konkurs/nabór. Po wypełnieniu wniosku w systemie LSI należy sprawdzić, czy nie zawiera on błędów, a następnie wysłać go w systemie do IP RPO WSL poprzez kliknięcie przycisku "Złóż wniosek".

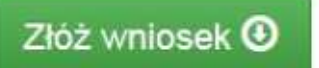

#### Uwaga!

Złożenie wniosku zablokuje możliwość jego dalszej edycji. Istnieje możliwość wycofania

złożonego w ten sposób wniosku poprzez kliknięcie właściwej ikonki w "Wycofaj". Należy pamiętać, iż złożenie wniosku wyłącznie w systemie LSI nie jest uznawane za złożenie wniosku do IOK.

W celu złożenia wniosku w IOK, po złożeniu wniosku w systemie LSI należy za pomoca ikonki Æ.

"Pobierz PDF" pobrać plik PDF. Istnieje możliwość podglądu PDF w dowolnym momencie wypełniania wniosku, ale będzie to tylko wydruk próbny.

## Uwaga!

Wniosek musi zostać przesłany jako oryginalny plik pobrany z systemu LSI. Nie należy zapisywać wniosku za pośrednictwem programów do odczytu plików PDF, ponieważ może to spowodować modyfikację sumy kontrolnej – CRC pliku, co spowoduje negatywną weryfikację autentyczności wniosku. W celu prawidłowego pobrania i zapisu pliku PDF należy prawym

击 przyciskiem myszy kliknąć w ikonę "pobierz pdf", a następnie "zapisz element docelowy jako/zapisz link" (w zależności od przeglądarki internetowej).

#### Uwaga!

Suma kontrolna umieszczona w prawym górnym rogu pliku PDF to nie to samo co suma kontrolna – CRC pliku.

Ostatecznie wniosek w postaci wygenerowanego w systemie pliku PDF z nadanym mu automatycznie numerem oraz sumą kontrolną należy przesłać z wykorzystaniem platformy elektronicznej zgodnie z zapisami Regulaminu konkursu/naboru. Wniosek musi być podpisany elektronicznie przez Wnioskodawcę (osobę uprawnioną do podejmowania decyzji w danej Instytucji) w sposób wskazany w Regulaminie konkursu/naboru. Dopiero przesłanie wniosku w takiej formie do IOK jest uznawane jako faktyczne złożenie wniosku w odpowiedzi na konkurs/nabór. Potwierdzeniem złożenia jest UPO, czyli Urzędowe Poświadczenie Odbioru lub UPP czyli Urzędowe Potwierdzenie Przedłożenia.

Po przesłaniu wniosku za pomocą platform SEKAP lub ePUAP nie ma możliwości wycofania wniosku oraz ponownego złożenia w ramach danego naboru.

## Instrukcja wypełniania załączników

Wnioskodawca do wniosku o dofinansowanie zobowiązany jest dołączyć wszystkie wymagane załączniki zgodnie z listą załączników wskazaną w ogłoszeniu o konkursie. Wnioskodawca dołącza w części G załączniki do wniosku (dodanie załączników następuje poprzez kliknięcie "chcę teraz zarządzać załącznikami do wniosku")

## 1) Dokument potwierdzający formę prawną Wnioskodawcy

Beneficjent zobowiązany jest dołączyć do wniosku aplikacyjnego statut/umowę lub inny dokument niezbędny do ustalenia statusu i potwierdzenia formy prawnej.

W przypadku, gdy Wnioskodawcą jest:

- spółka cywilna, do wniosku należy dołaczyć kopię umowy spółki cywilnej wraz z aneksami,
- − spółka osobowa prawa handlowego, spółka kapitałowa prawa handlowego do wniosku należy dołączyć umowę spółki/statut,
- − podmiot inny niż spółka cywilna lub spółka prawa handlowego (np. fundacja, stowarzyszenie) - do wniosku należy dołączyć umowe, statut lub inny dokument regulujący działalność podmiotu.

Ponadto, Wnioskodawca jest zobligowany do dostarczenia aneksów do umów/statutów, które zostały sporządzone po ostatnim wpisie/ostatniej zmianie danych ujawnionym/ujawnionej w KRS/CEIDG.

## Załącznik należy dostarczyć na etapie wnioskowania

## 2) Opinia o innowacyjności projektu

Załącznik należy sporządzić wg wzoru wskazanego w ogłoszeniu o konkursie, dostępnego na stronie internetowej Śląskiego Centrum Przedsiębiorczości

Opinia o innowacyjności – Załącznik powinien zostać sporządzony wg wzoru dostępnego na stronie internetowej Śląskiego Centrum Przedsiębiorczości.

Opinia obowiązkowo musi być wystawiona przez:

- jednostkę naukową w rozumieniu art. 2, pkt 9 z wyłączeniem lit.f ustawy z dnia 30 kwietnia 2010 r. o zasadach finansowania nauki (tekst jednolity: Dz. U. z 2014 r.poz. 1620 z późn. zmianami), z uwzględnieniem przepisów Ustawy z dnia 30 kwietnia 2010 r. Przepisy wprowadzające ustawy reformujące system nauki (Dz.U. Nr 96, poz. 620 z późn. zm.), tj: jednostką naukową prowadzącą w sposób ciągły badania naukowe lub prace rozwojowe, taką jak:

a) podstawowe jednostki organizacyjne uczelni w rozumieniu statutów tych uczelni,

b) placówki naukowe Polskiej Akademii Nauk,

c) instytuty badawcze,

d) międzynarodowe instytuty naukowe utworzone na podstawie odrębnych przepisów,

e) Polska Akademia Umiejętności,

lub

- centrum badawczo-rozwojowe w rozumieniu ustawy z dnia 30 maja 2008 r. o niektórych formach wspierania działalności innowacyjnej (tekst jednolity: Dz. U. z 2014 r. poz. 226 z późn. zmianami) z uwzględnieniem przepisów Ustawy z dnia 30 kwietnia 2010 r. Przepisy wprowadzające ustawy reformujące system nauki (Dz.U. Nr 96, poz. 620 z późn. zm.);

- stowarzyszenie naukowo-techniczne o zasięgu ogólnopolskim lub branżową izbę gospodarczą, których zakres działania jest związany z inwestycją będącą przedmiotem wniosku.

#### Załącznik należy dostarczyć na etapie wnioskowania

Potwierdzenie wdrożenia innowacji w oparciu o faktyczną realizację projektu należy dostarczyć wraz z wnioskiem o płatność końcową

## 3) Zezwolenie na inwestycję

W przypadku, gdy w ramach projektu Wnioskodawca nabywa środki trwałe których montaż/instalacja wymaga uzyskania pozwolenia na budowę/zgłoszenia robót budowlanych Wnioskodawca zobowiązany jest do dostarczenie kopii pozwolenia na budowę z klauzulą ostateczności, kopii zgłoszenia budowy z pisemną akceptacją zgłoszenia (potwierdzającą niewniesienie sprzeciwu przez właściwy organ), wystawioną przez właściwy organ udzielający pozwolenia lub potwierdzenie z właściwego organu, że pozwolenie na budowę/zgłoszenie robót budowlanych nie jest wymagane. Do pozwolenia na budowę należy dostarczyć kopie wszystkich zapisanych stron dziennika budowy, jeżeli wnioskodawca na dzień złożenia wniosku o dofinansowanie takowy posiada.

Dokumenty naleŜy dostarczyć najpóźniej przed podpisaniem umowy o dofinansowanie. W przypadku, gdy Wnioskodawca posiada stosowne dokumenty na moment składania wniosku o dofinansowanie, powinien je dostarczyć, jako załączniki do wniosku aplikacyjnego

## 4) Kopie dokumentów finansowych za ostatnie 3 lata obrachunkowe

Należy dołączyć dokumenty finansowe obrazujące trzy ostatnie lata obrachunkowe poprzedzające rok składania wniosku w formacie, w jakim zobowiązany jest je sporządzać Wnioskodawca: Bilansu oraz Rachunku zysków i strat (potwierdzone przez głównego księgowego lub biegłego rewidenta oraz opatrzone pieczecia urzędu skarbowego lub z potwierdzeniem złożenia/nadania) zgodnie z przepisami o rachunkowości, lub dla firm nie sporządzających sprawozdań finansowych, kopie odpowiednio PIT, w zależności od rodzaju opodatkowania, ze stemplem urzędu skarbowego lub potwierdzeniem złożenia/nadania. Jeżeli Wnioskodawca sporządza sprawozdania skonsolidowane dodatkowo dołącza kopię tych sprawozdań.

Załączniki nalęży załączyć na etapie wnioskowania.

## 5) Uproszczony bilans oraz uproszczony rachunek wyników (jeśli dotyczy)

W przypadku gdy Wnioskodawca nie prowadzi pełnej księgowości zobowiązany jest do dostarczenia załącznika. Dokument należy sporządzić uwzględniając ostatnie trzy okresy obrachunkowe. Załaczniki należy dostarczyć na etapie wnioskowania

## 6) Pisemne pełnomocnictwo do reprezentowania wnioskodawcy, jeżeli wniosek nie został podpisany przez podmiot ubiegający się o wsparcie (jeśli dotyczy)

W przypadku braku możliwości podpisania wniosku przez osobe do tego upoważniona, zgodnie z właściwym sposobem reprezentacji, konieczne jest dołączenie pełnomocnictwa do reprezentowania Wnioskodawcy w zakresie podpisania dokumentacji aplikacyjnej. Pełnomocnictwo powinno zawierać nastepujące informacje:

- dane podmiotu udzielającego pełnomocnictwa:
- pełna nazwa podmiotu,
- imię, nazwisko osoby udzielającej pełnomocnictwa,
- stanowisko osoby udzielającej pełnomocnictwa,
- dane pełnomocnika:
- $\cdot$  imie i nazwisko pełnomocnika,
- $\cdot$  nr dowodu tożsamości,
- adres zamieszkania,

- zapis: "Pełnomocnik jest upoważniony do podpisania wniosku o dofinansowanie projektu pt. ……………………(naleŜy podać tytuł projektu), wraz z załącznikami, złoŜonego do Śląskiego Centrum Przedsiębiorczości, w odpowiedzi na konkurs nr……………………..(naleŜy wpisać nr konkursu zgodnie z ogłoszeniem o konkursie) w ramach RPO WSL na lata 2014 – 2020); Załącznik należy dostarczyć na etapie wnioskowania

## 7) Kopie dokumentów potwierdzających finansowanie projektu

Należy dostarczyć dokument potwierdzający możliwość sfinansowania projektu np. promesa kredytowa, potwierdzenie posiadania środków na rachunku bankowym Wnioskodawcy itp.

## Załącznik należy dostarczyć na etapie wnioskowania

8) Formularz informacji przedstawianych przy ubieganiu się o pomoc de minimis (jeśli dotyczy)

Formularz stosowany do pomocy de minimis udzielanej na warunkach określonych w rozporządzeniu Komisji (UE) nr 1407/2013 z dnia 18 grudnia 2013 r. w sprawie stosowania art. 107 i 108 Traktatu o funkcjonowaniu Unii Europejskiej do pomocy de minimis (Dz. Urz. UE L 352 z 24.12.2013, str. 1) przygotowany w oparciu o Rozporządzenie Rady Ministrów z dnia 29 marca 2010 r. w sprawie zakresu informacji przedstawianych przez podmiot ubiegający się o pomoc de minimis (Dz. U. z 2010 r. Nr 53, poz. 311, z późn. zm.).

# Dokument należy załączyć na etapie wnioskowania

## 9) Kopie zaświadczeń o otrzymanej pomocy de minimis (jeśli dotyczy)

Należy dostarczyć kopie zaświadczeń o otrzymanej przez Wnioskodawcę pomocy de minimis na przełomie 3 lat podatkowych. W przypadku, gdy Wnioskodawca pozostaje w relacjach powiązanych z innymi przedsiębiorstwami, wówczas nie ma obowiązku dostarczania kserokopii zaświadczeń o otrzymanej pomocy de minimis przez podmioty pozostające w relacji powiązanej. Dokumenty należy dostarczyć przed podpisaniem umowy o dofinansowanie.

## 10) Formularz pomocy publicznej

Formularz stosowany do pomocy publicznej na warunkach określonych w rozporządzeniu Rady Ministrów z dnia 29 marca 2010 r. w sprawie zakresu informacji przedstawianych przez podmiot ubiegający się o pomoc inną niż pomoc de minimis lub pomoc de minimis w rolnictwie lub rybołówstwie (Dz. U. z 2010 r. Nr 53, poz. 312 z późn. zm. )

Załącznik należy dostarczyć na etapie wnioskowania

## 11) Oświadczenia o nieotrzymaniu pomocy publicznej

Należy wypełnić dwa oświadczenia dotyczące nieotrzymania pomocy publicznej na właściwych wzorach.

## Załączniki należy dostarczyć na etapie wnioskowania

## 12) Załączniki dotyczące ochrony środowiska

- Formularz do wniosku o dofinansowanie w zakresie OOŚ wraz z decyzją o środowiskowych uwarunkowaniach oraz raportem o oddziaływaniu na środowisko. Załączniki należy przygotować zgodnie z obowiązującymi "Wytycznymi w zakresie postępowania w sprawie oceny oddziaływania na środowisko dla przedsięwzięć współfinansowanych z krajowych i regionalnych programów operacyjnych".

Jeżeli przedmiotem projektu ubiegającego się o dofinansowanie jest inwestycja o charakterze nieinfrastrukturalnym (np. zakup sprzętu, urządzeń), załącznik należy wypełnić w ograniczonym zakresie –

w pkt. F.3.1.1. – należy zaznaczyć kwadrat "Nie" oraz w pkt. F.3.2.1. – zaznaczyć kwadrat trzeci "żadnym

z powyższych załączników" bez udzielania odpowiedzi na pytanie F.3.3.

UWAGA! W przypadku prac niewpisujących się w katalog wymieniony Art. 72 ustawy z dnia 3 października 2008 r. o udostępnianiu informacji o środowisku i jego ochronie, udziale społeczeństwa w ochronie środowiska oraz o ocenach oddziaływania na środowisko (tekst jednolity: Dz.U. z 2013 r., poz. 1235 z późn. zm.)

IP RPO WSL ma możliwość odstapienia od wymogu dostarczenia przez Wnioskodawce potwierdzenia z właściwego organu, że dla danej inwestycji nie jest wymagane uzyskanie decyzji o<br>środowiskowych uwarunkowaniach. Projekty, zawierające przedsiewzjecia, dla których zawierające przedsięwzięcia, dla których postępowanie ws. OOŚ na moment zakończenia oceny formalnej wniosku nie rozpoczęło się lub jest w toku, zostaną ocenione negatywnie na etapie oceny formalnej

## Załącznik należy dostarczyć na etapie wnioskowania

#### - Stosowny dokument potwierdzający, że dla danej inwestycji nie jest wymagane uzyskanie decyzji o środowiskowych uwarunkowaniach: opinia lub decyzja o umorzeniu postępowania (jeśli dotyczy)

W przypadku prac niewpisujących się w katalog wymieniony Art. 72 ustawy z dnia 3 października 2008r. o udostępnianiu informacji o środowisku i jego ochronie, udziale społeczeństwa w ochronie środowiska oraz o ocenach oddziaływania na środowisko IP RPO WSL ma możliwość odstąpienia od

wymogu dostarczenia przez Wnioskodawcę potwierdzenia z właściwego organu, że dla danej inwestycji nie jest wymagane uzyskanie decyzji o środowiskowych uwarunkowaniach. Projekty, zawierające przedsięwzięcia, dla których postępowanie ws. OOŚ na moment zakończenia oceny formalnej wniosku nie rozpoczęło się lub jest w toku, zostaną ocenione negatywnie na etapie oceny formalnej.

## Dokumenty należy dostarczyć przed podpisaniem umowy o dofinansowanie

- Zaświadczenie organu odpowiedzialnego za monitorowanie obszarów Natura 2000 (jeśli dotyczy) - załącznik musi zostać dostarczony najpóźniej wraz z dokumentacją niezbędną do podpisania umowy o dofinansowanie. Istnieje możliwość odstąpienia od konieczności dostarczenia załacznika

w przypadku posiadania przez Wnioskodawcę pozwolenia na budowę lub decyzji o środowiskowych uwarunkowaniach.

Dokument należy dostarczyć przed podpisaniem umowy o dofinansowanie